# Comment faire un bon contenu SEO ?

Qui sera en page 1 - Rédaction WEB

## Apprendre à rédiger un contenu Top 1 en SEO

### Piqûre de rappel

le SEO c'est l'Optimisation pour les moteurs de recherche ou comment rédiger un contenu qui se positionne dans dans les premières positions sur Google.

### Mettre un truc de lecture chapitre par chapitre

un bon contenu SEO est un contenu qui se positionne dans les top positions de Google sur le long-terme (6 mois à 1 an minimum).

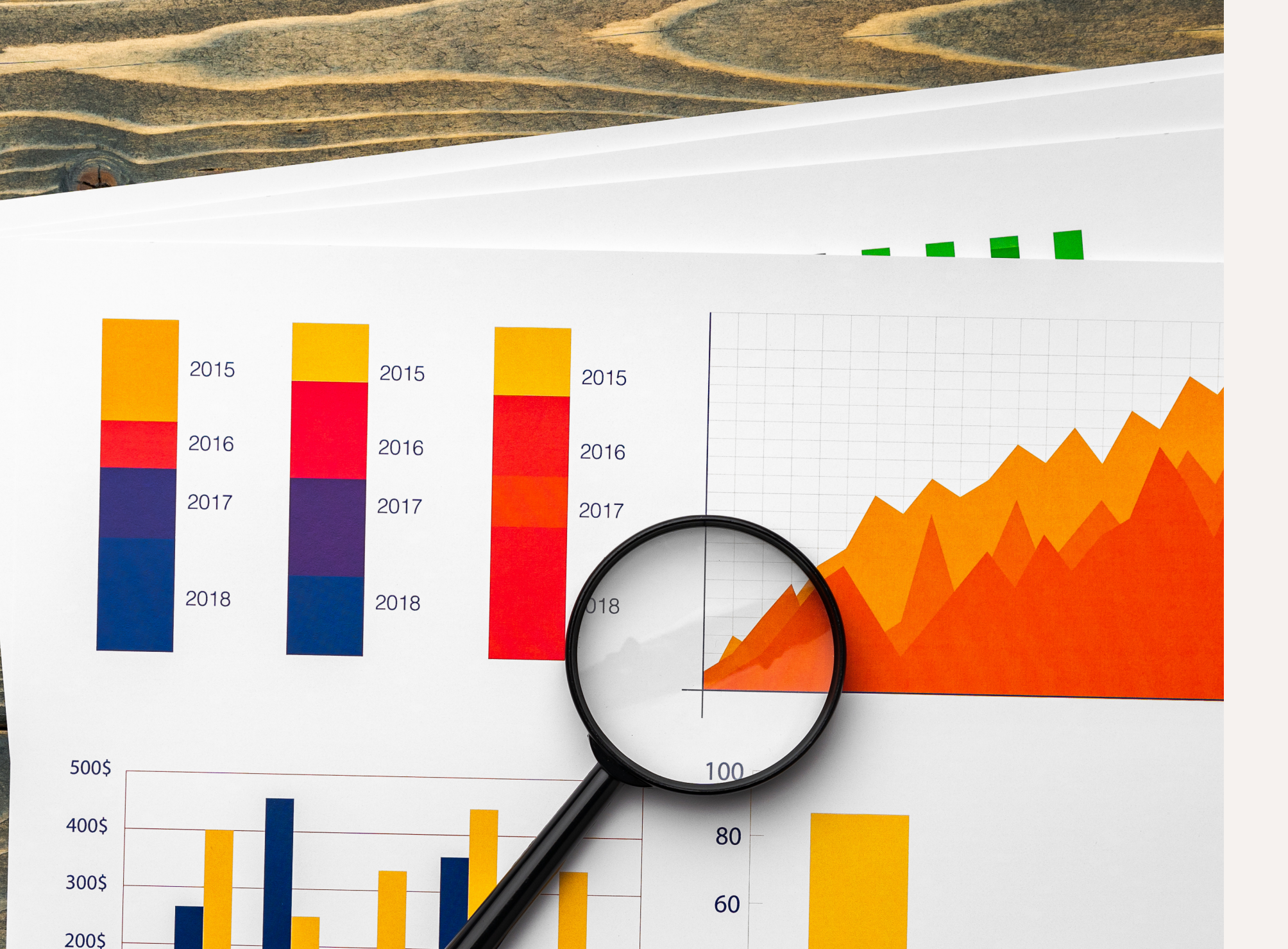

40

20

 $\overline{0}$ 

100\$

0\$

**JAN** 

FEB

**MAR** 

APR

**MAY** 

## Etape 1 : La recherche de mots-clés

C'est un travail préalable qui est indispensable avant de commencer à rédiger un contenu

En général, lorsqu'on crée un contenu (un article de blog ou une page d'un site) on cherchera à viser un mot-clé cible principal.

Je vous explique maintenant comment faire pour réaliser votre recherche de mots-clés avant de créer un contenu qui performe sur les moteurs de recherche.

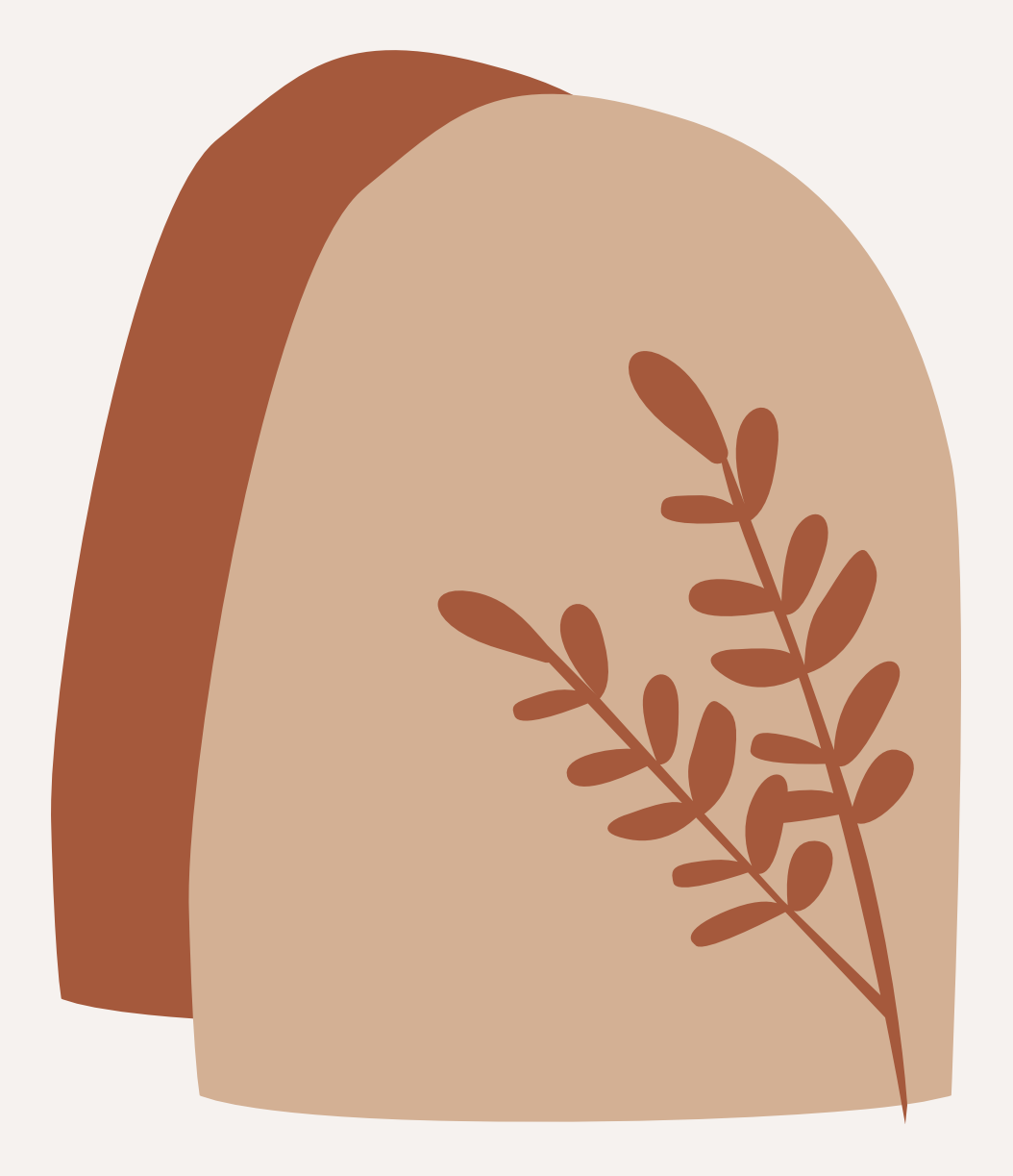

# Comment faire ?

## le principe de la recherche de mots-clés est très simple

Voici comment vous y prendre pour trouver le mot-clé principal que vous allez viser.

**變 Utilisez votre cerveau** 

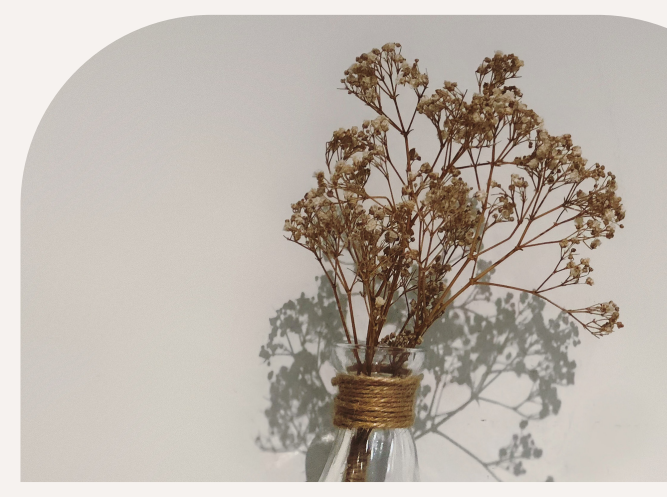

## les questions à vous poser

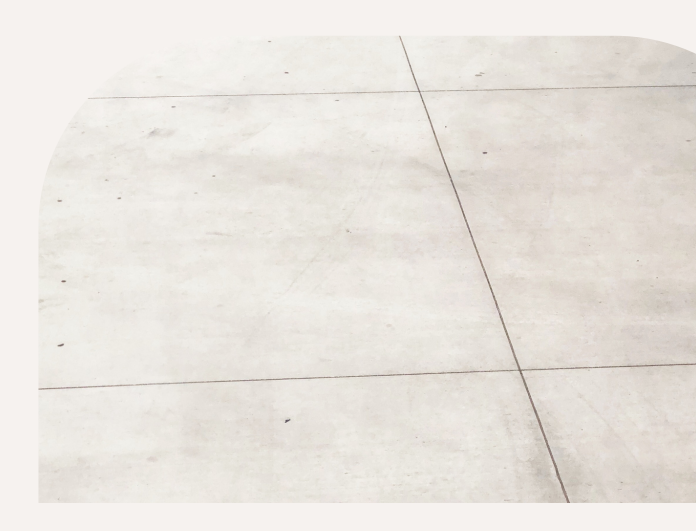

**Que cherche mon c l i e n t i d é a l ?**

**Qu'est ce que mon** client tape sur **Google pour trouver** mon service?

Les outils gratuits & payants 父 <u>Suggest Mac[hin](https://suggestmachine.com/)e</u> (G)

<u>Keywordtoo[l.io](http://keywordtool.io/)</u> (G)

<u>KW[Fin](https://mangools.com/kwfinder/)der</u> (P)

<u>coc[oly](https://cocolyze.com/)ze</u> (P)

 $\rightarrow$ 

<u>SE[M](https://fr.semrush.com/)rush</u> (P)

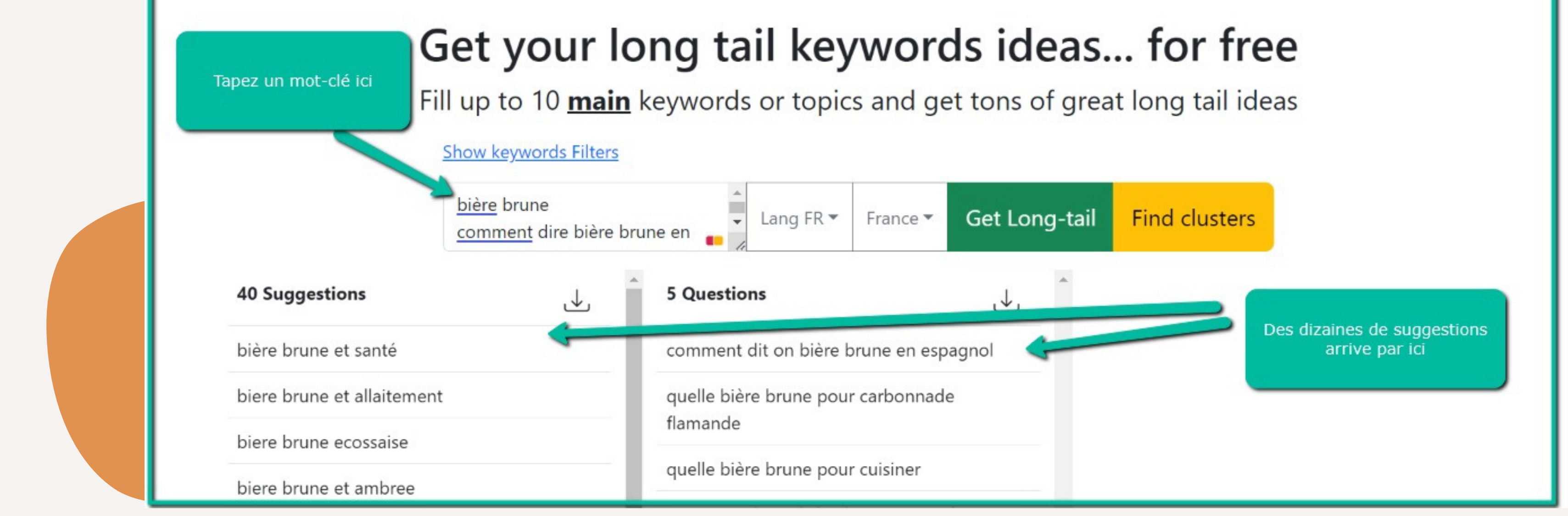

## Suggest Machine

Grâce à cet outil, vous avez de nouvelles idées de motsclés qui peuvent venir composer votre page. N'oubliez pas qu'au final nous choisirons un mot-clé principal et quelques mots-clés secondaires. Nous sommes encore à la phase d'analyse.

Son fonctionnement est simple : vous tapez un mot-clé et la Suggestmachine vous donne tous les mots-clés que Google suggère autour de celui-ci.

# Exemple 1

Je constate ici que certaines personnes appellent cela une tireuse à bière. D'autres une machine à bière et d'autres encore une pompe à bière (dans le nord je vous le révèle en mille 3).

## Tireuse a biere

Je sais maintenant que j'ai différentes opportunités de mots-clés à viser. KWFinder

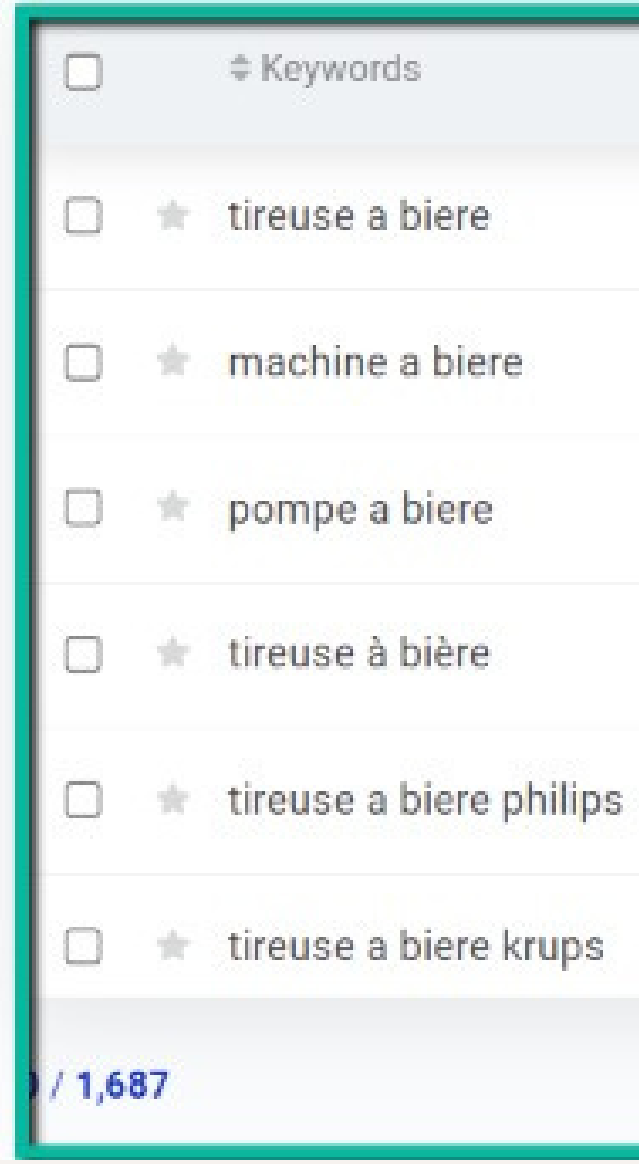

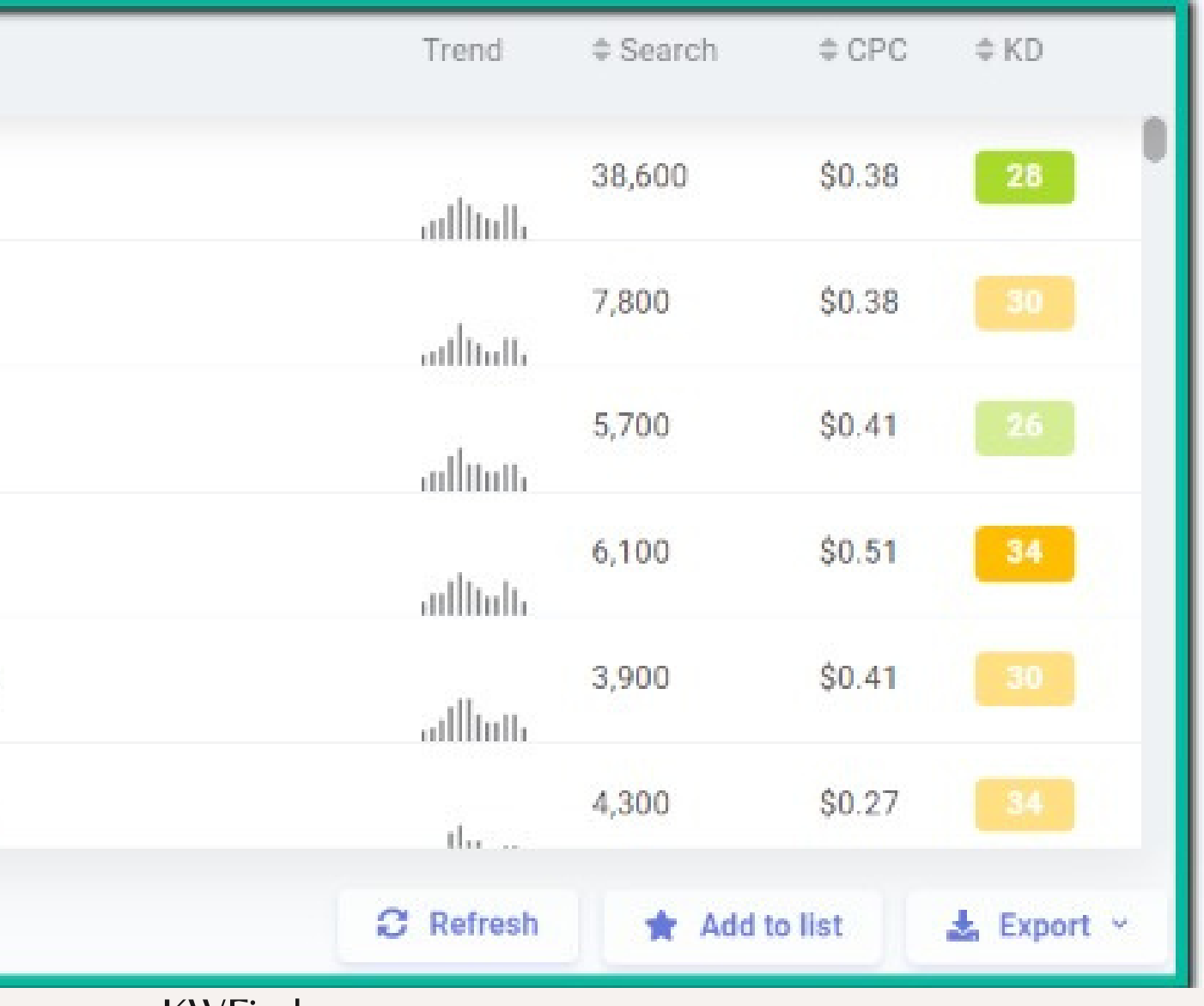

# Exemple 2

Voici un exemple dans mon blog sur le gin. Je souhaitais expliquer comment fabriquer son propre gin. En faisant ma recherche de mot-clé je me rends compte que mon audience cherche plutôt [faire son gin] que [fabriquer son gin]. Mangools

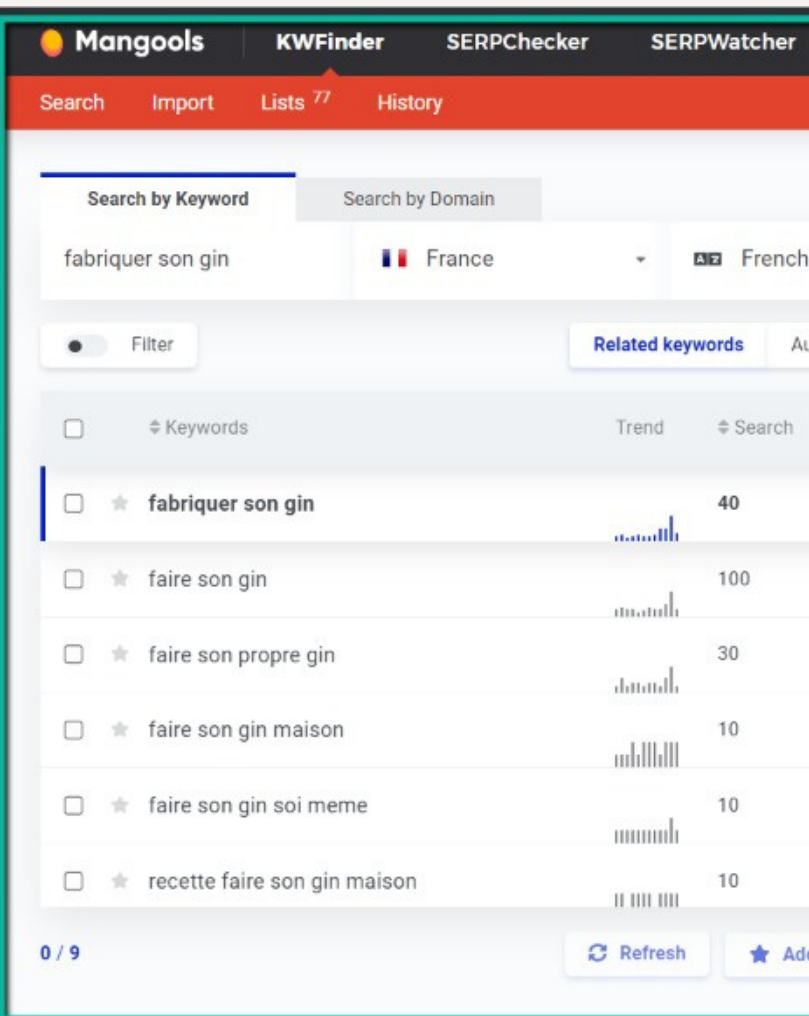

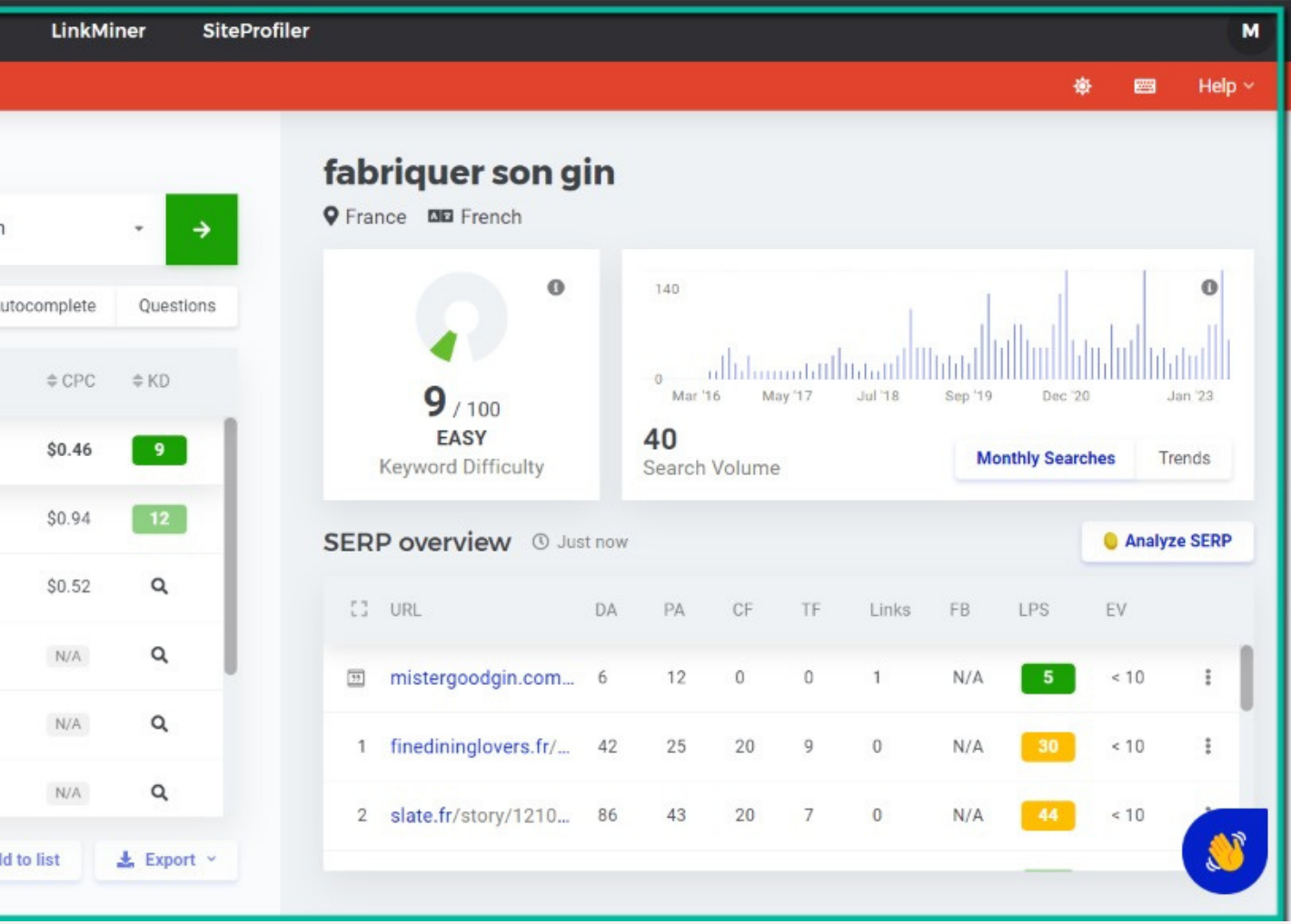

## fabriquer son gin

## Exemple 2

J'adapte donc mon article pour l'optimiser pour le SEO. Et voici l'article qui y répond : **Mister Good Gin** 

Le meilleur blog sur le gin

## Faire son gin : guide complet

**Meilleur Gin Guide Gin** 

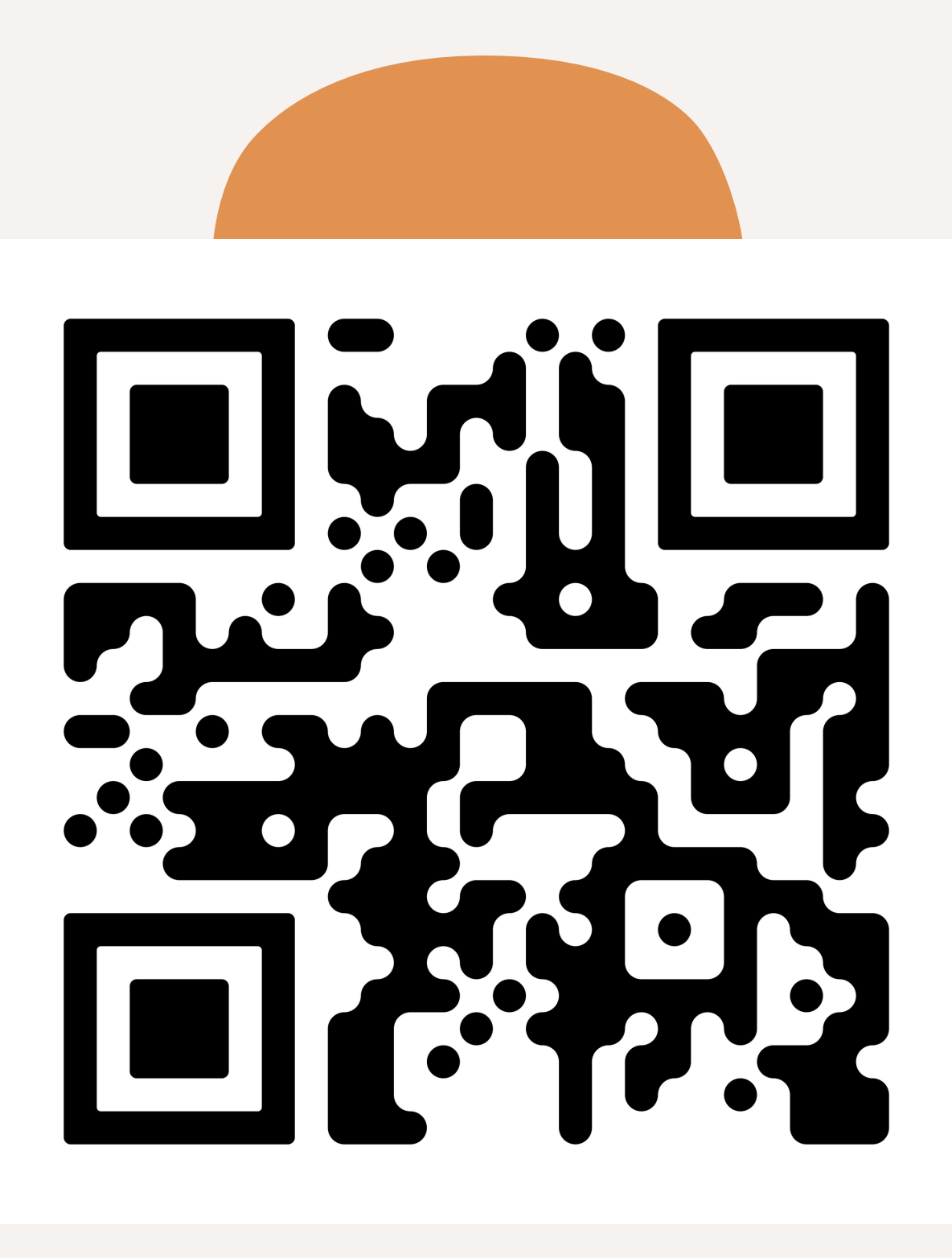

## Mini Exercice pour vous

deux questions :

Google pour trouver cette page ?

- Qu'est ce que mon prospect doit chercher sur
- Pour quel mot-clé cette page doit- elle apparaître ?
- Envoyer vos réponses sur contact@lucasbch.com
- Tips 1: clic droit -> inspecter élement (chrome) Tips 2: sur mac -> command + F sur ordi -> ctrl + F

## Etape 2 : L'analyse de la SERP : la page de résultats Google

Comment faire pour analyser la SERP ? (Search Engine Results Page)

Le processus est très simple : vous ouvrez une page en navigation privée, vous allez sur Google et vous tapez le mot-clé principale de votre futur contenu.

Maintenant nous allons apprendre à analyser ces résultats pour que vous appreniez à créer le bon contenu.

Petit aparté : je vous déconseille de rédiger un article sans avoir tapé le mot-clé que vous allez viser sur Google.

### **En language SEO c'estINTERDIT.**

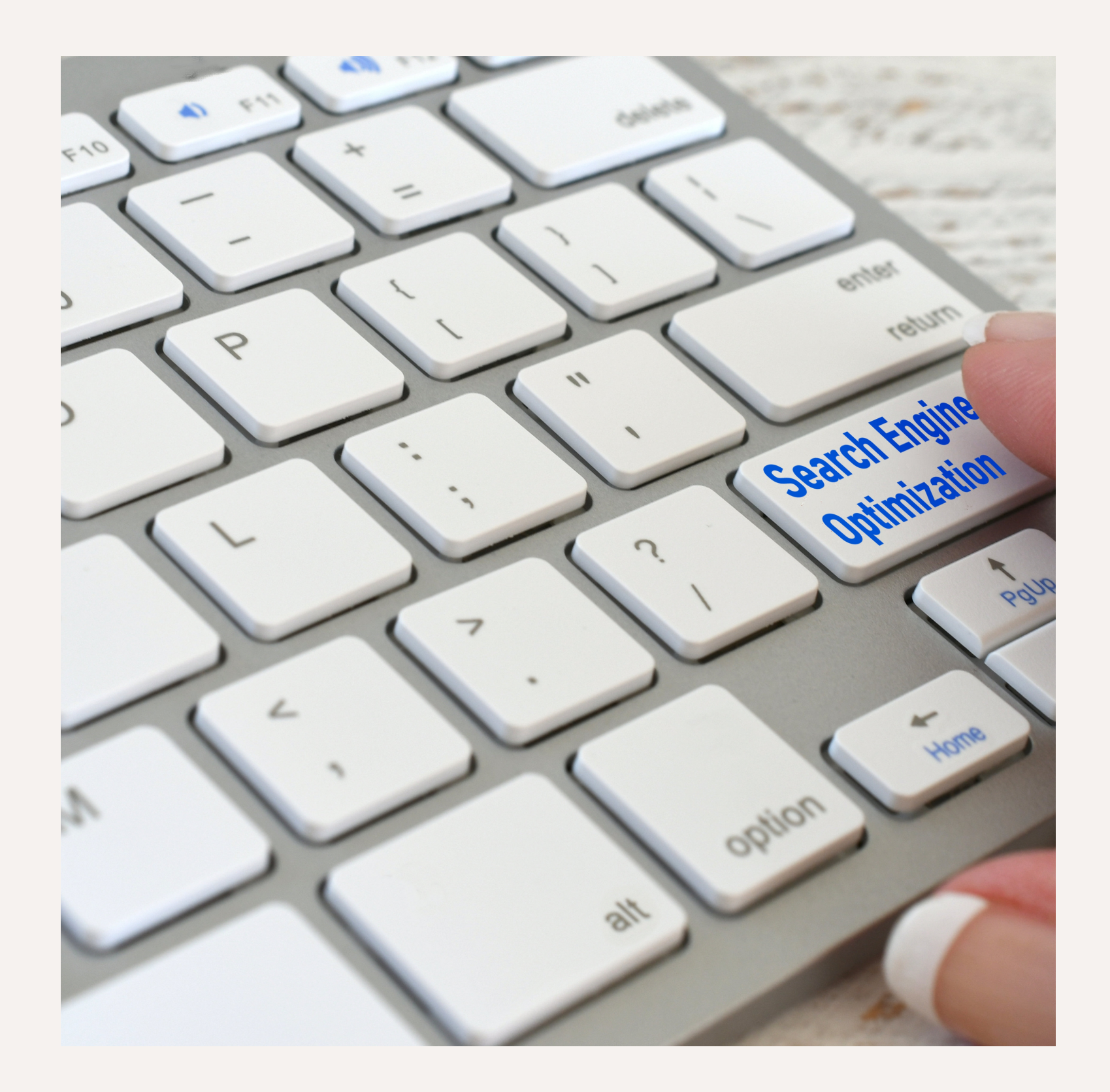

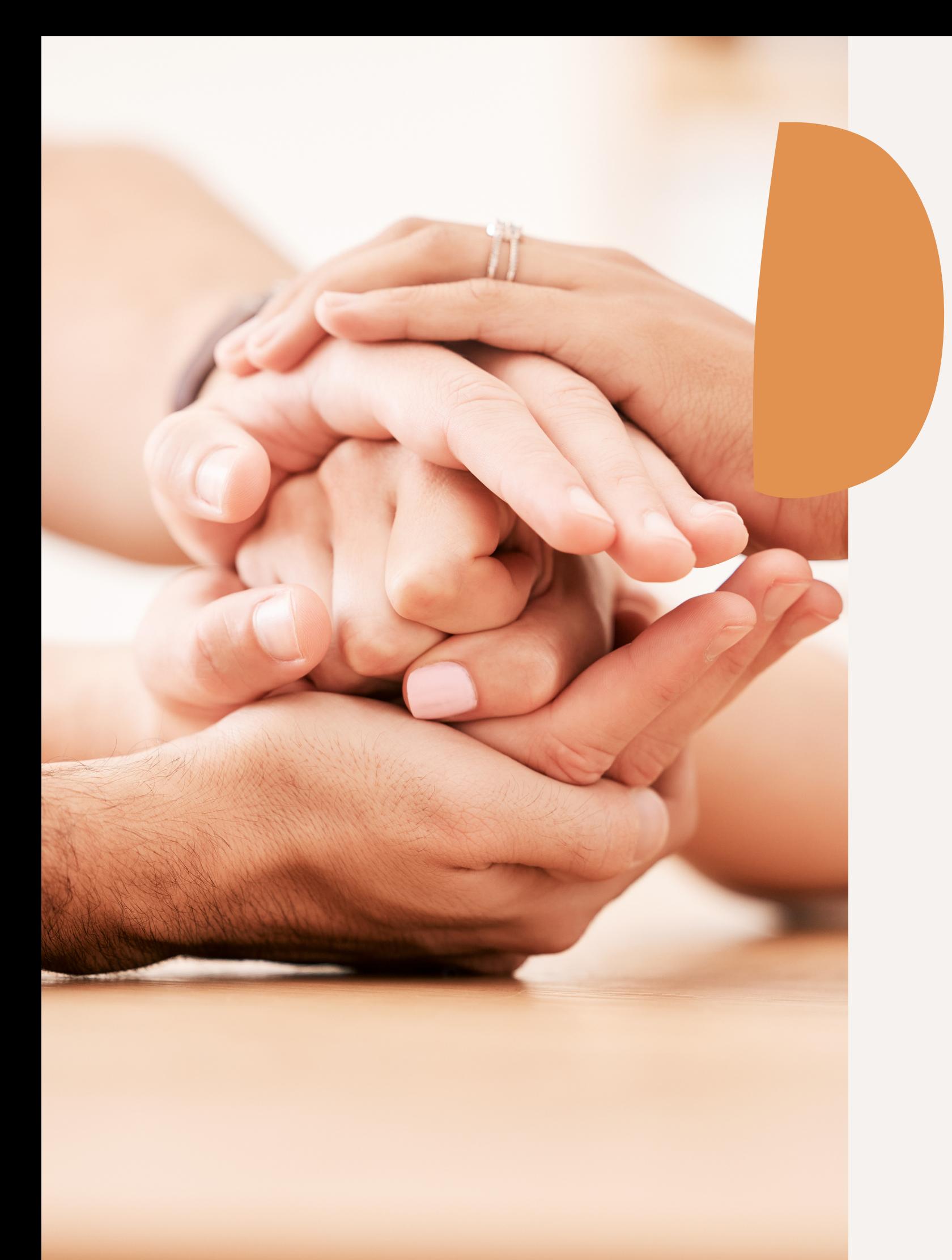

# Développer l'empathie : le couteau suisse d'un SEO

Si vous êtes capable de vous mettre dans les chaussures de vos futurs lecteurs et de Google, vous allez avoir un boulevard devant vous. Vous allez renifler l'odeur du mot-clé mieux qu'un chien qui cherche des truffes.

Rappelez-vous bien de l'objectif premier d'un moteur de recherche comme Google : offrir le contenu le plus pertinent possible à ses utilisateurs.

L'intention de recherche c'est l'objectif derrière une recherche Google. Selon l'intention de recherche, Google va adapter ses résultats. Imaginez un peu : vous souhaitez acheter **des basket stan smith** et vous taper sur un moteur de recherche **[Basket Stan smith pas cher].** Vous n'avez aucune envie de découvrir l'histoire de la Stan Smith et de son lien éphémère avec le joueur de tennis du même nom. Google va donc vous donner des résultats liées essentiellement à l'achat avec des pages de ventes :

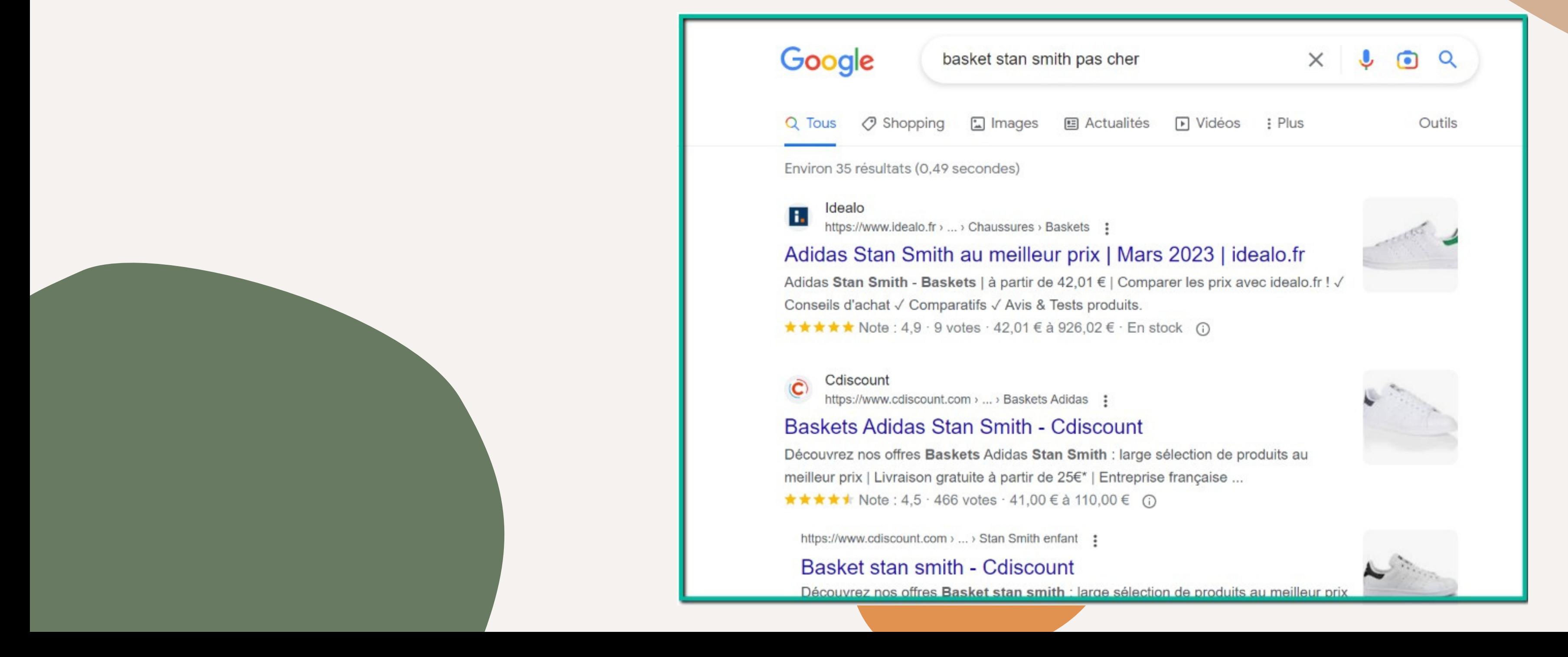

En revanche si vous tapez uniquement **[Stan Smith]**, Google va essayer de vous offrir une réponse plus diversifié. Vous retrouvez la marque Adidas propriétaire de la Stan Smith, et une **box avec la question [Qui est Stan Smith pour vous aider]**.

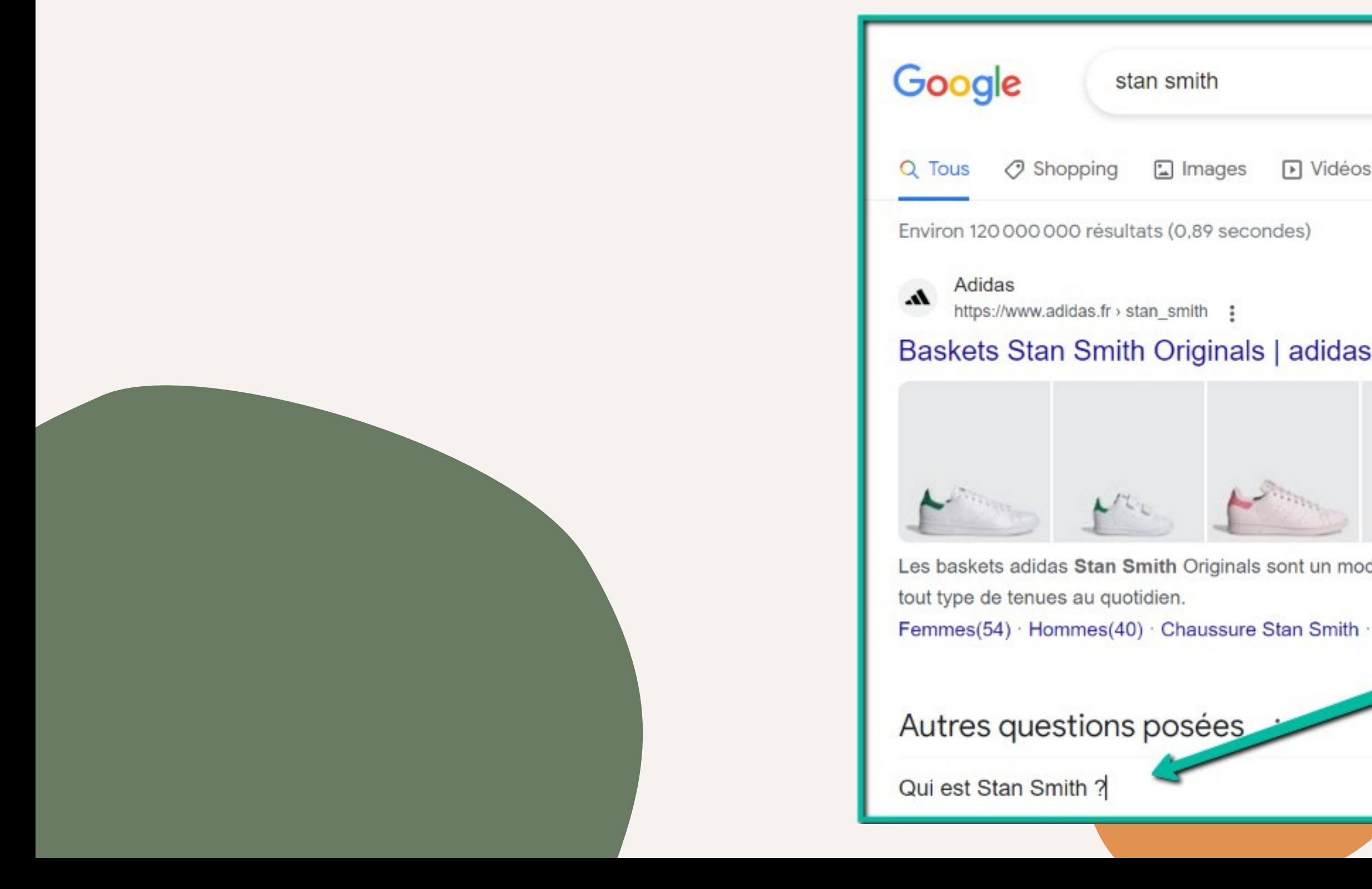

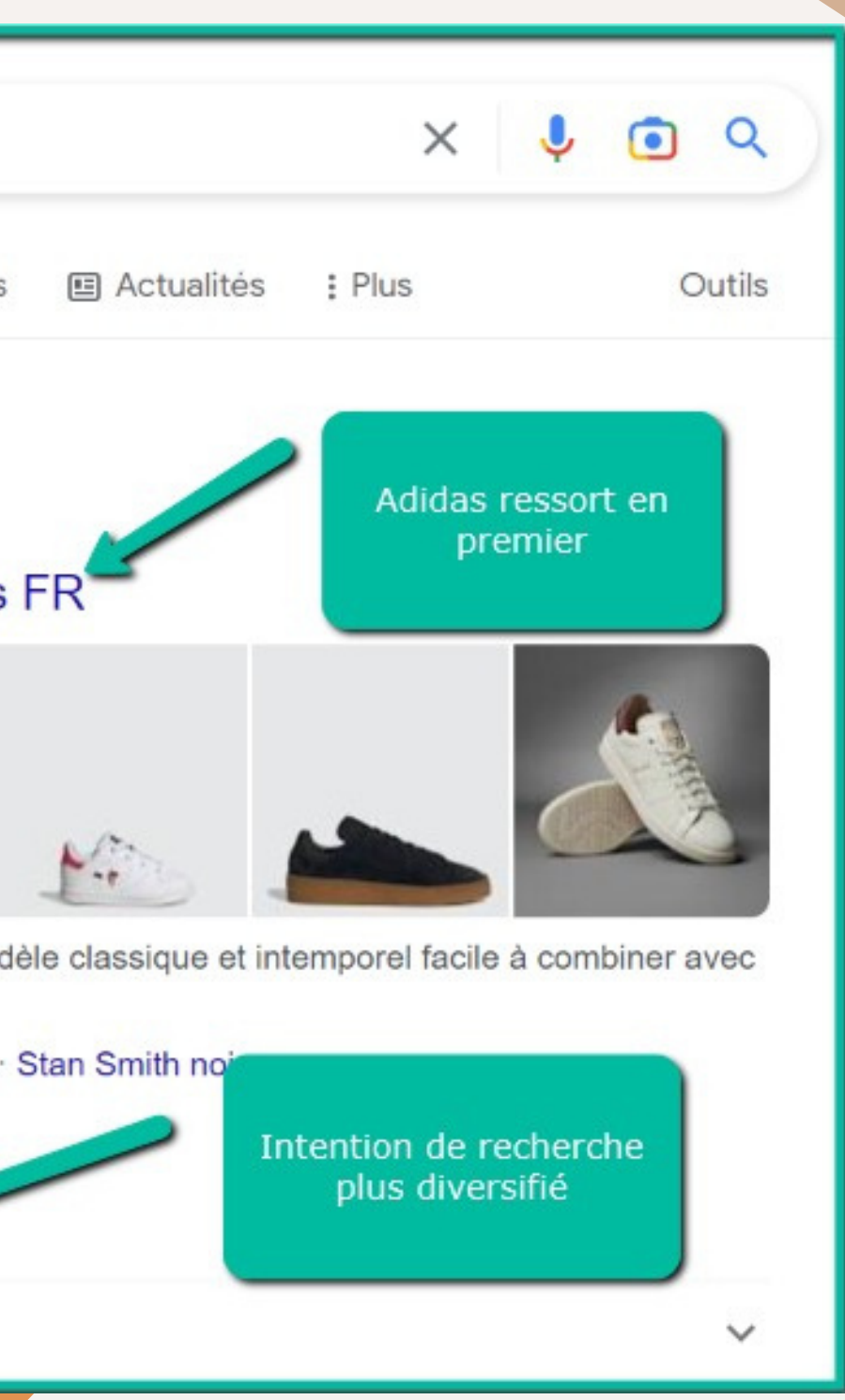

Un dernière exemple. Imaginons que vous souhaitiez cette fois connaître l'histoire de cette fameuse Stan Smith. Vous constatez alors que les résultats sont encore totalement différents :

On retrouve des articles de blogs et des articles informationnelles, à l'opposé des pages de vente que l'on retrouvait dans nos premières recherches.

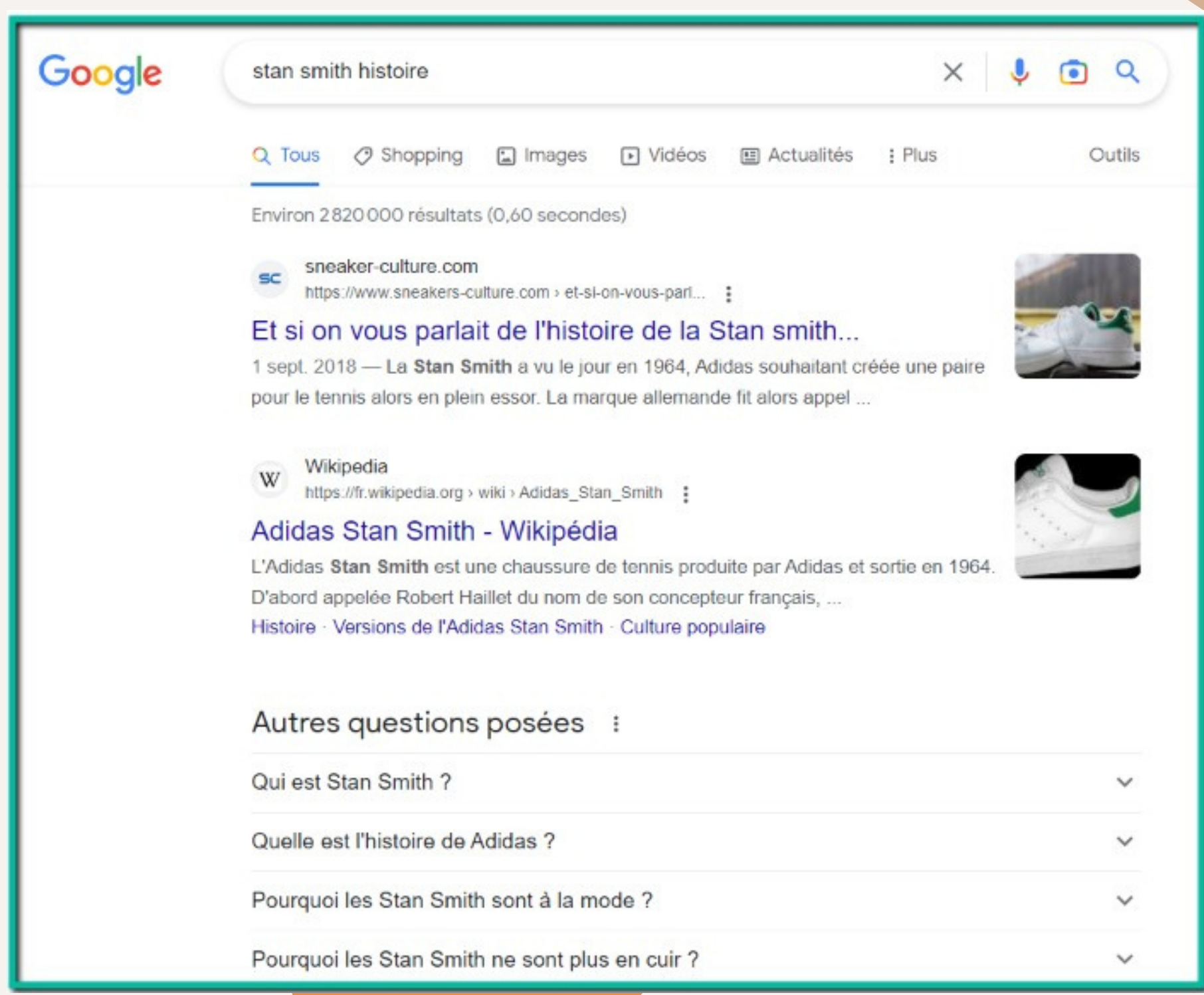

Vous l'avez compris : dès que vous voulez vous positionner sur un mot-clé, il faut commencer par le taper sur Google et bien comprendre l'intention d'un utilisateur qui tape ce mot-clé. Vous n'allez pas créer le même contenu, la même page, le même article selon l'intention de l'utilisateur.

On retrouve des articles de blogs et des articles informationnelles, à l'opposé des pages de vente que l'on retrouvait dans nos premières recherches.

Pour vous aider, on va en distinguer 4 types principales d'intention de recherche :

- Intention de recherche transactionnelle
- Intention de recherche informationnelle
- Intention de recherche comparative
- Intention de recherche de marque

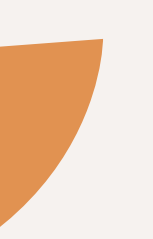

## Requête transactionnelle

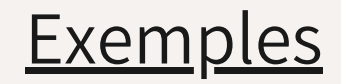

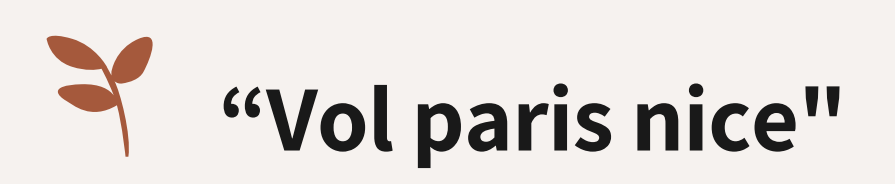

La personne qui recherche ce mot-clé sur Google est très clairement à la recherche d'un vol et souhaite l'acheter. C'est donc une requête transactionnelle. D'ailleurs, Google ne s'y trompe pas et propose uniquement des sites qui comparent les prix des vols.

(intention de recherche transactionnelle)

## Requête informationnelle

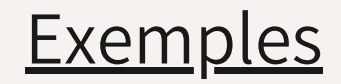

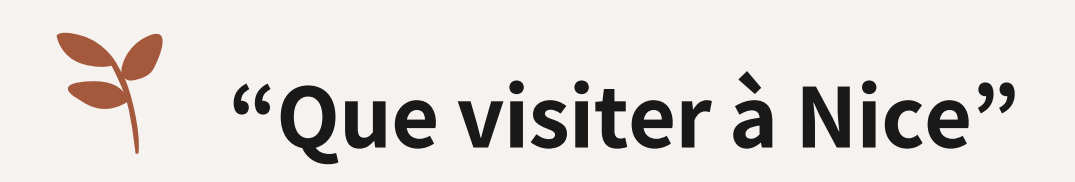

Dans ce cas, l'utilisateur est à la recherche d'informations pour visiter la ville de Nice. Il ne souhaite rien acheter de particulier. De manière générale, ce sont toutes les questions avec pourquoi, qu'est ce que, comment, quel...

Encore une fois, Google ne s'y trompe pas.

(intention de recherche informationnelle)

## Requête marque

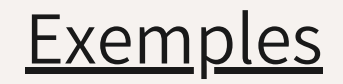

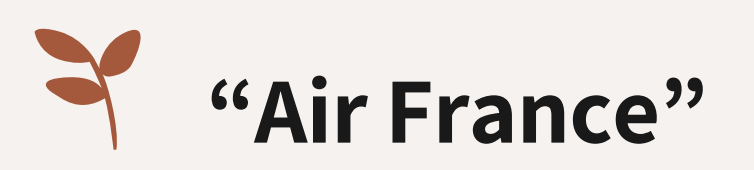

Encore une fois, l'intention est claire : je veux aller sur le site d'Air France. Et Google me donne tout ce qui concerne Air France en direct !

(intention de recherche navigationelle (marque)

### **Exemples**

## Requête Comparative

Cette intention de recherche est la plus compliquée puisqu'elle se trouve à l'intersection entre la requête transactionnelle et la requête informationnelle.

Des requêtes comme "Air France vs Easyjet" dans laquelle l'internaute veut simplement comparer les deux compagnies se rapprochent d'une requête informationnelle.

Une requête comme "Air France ou Easyjet pour aller à Nice" peut se rapprocher d'une requête commerciale puisque la personne souhaite déjà choisir sa compagnie pour passer à l'achat.

On y trouvera également des requêtes comme "Meilleure tireuse à bière" pour lesquels l'utilisateur cherche à comparer des produits.

(appelé parfois intention de recherche commerciale)

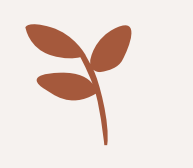

## Dernière précision : l'intention de recherche peut parfois être multiple ! Google va proposer différents articles qui répondent de différentes manières pour être certains de bien répondre aux requêtes de ses utilisateurs.

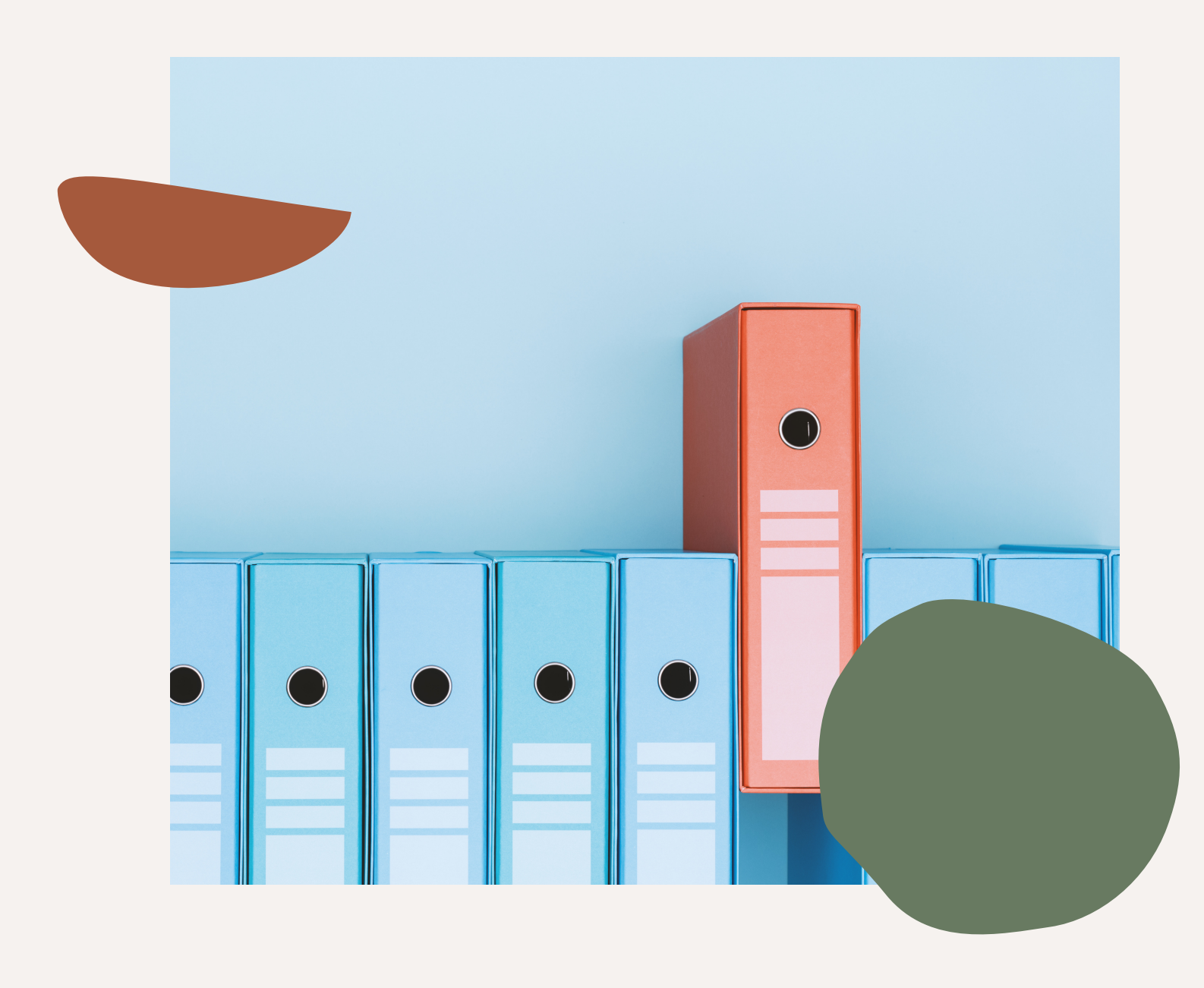

## Comprendre les fonctionnalités de Google

Une page de résultats Google ce ne sont pas qu'une liste web.

Plus le temps avancent, plus Google cherche à organiser le web à sa façon. Lorsqu'on tape un mot-clé sur Google on va donc retrouver en vrac et selon les requêtes

Je précise que je parle ici des fonctionnalités principales obligatoires à comprendre pour optimiser son contenu Google. Il existe près d'une centaines de fonctionnalités Google à ma connaissance.

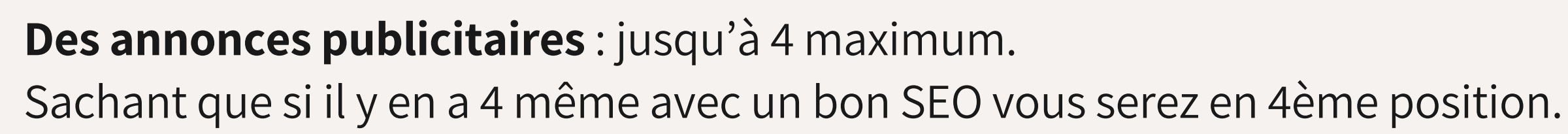

➡ Si vous en retrouvez cela veut probablement dire que ce mot-clé est intéressant de manière transactionnelle : vos concurrents sont prêts à payer pour apparaître en premier à cet endroit.

Des PAA ou People Also Ask

Vous les avez probablement déjà croisé : les PAA ou People Also Ask (en français Autres questions posées) sont un ensemble de questions pour lesquels Google donne des réponses et qui se retrouvent dans les SERPs.

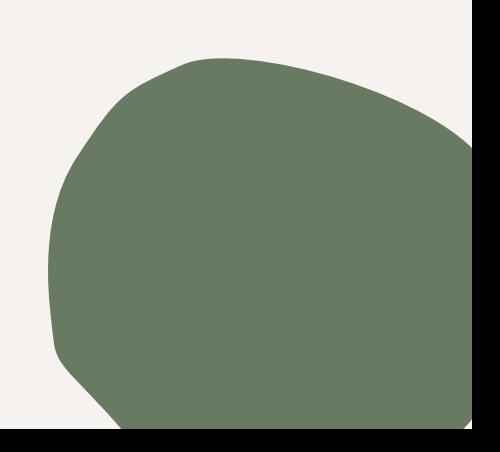

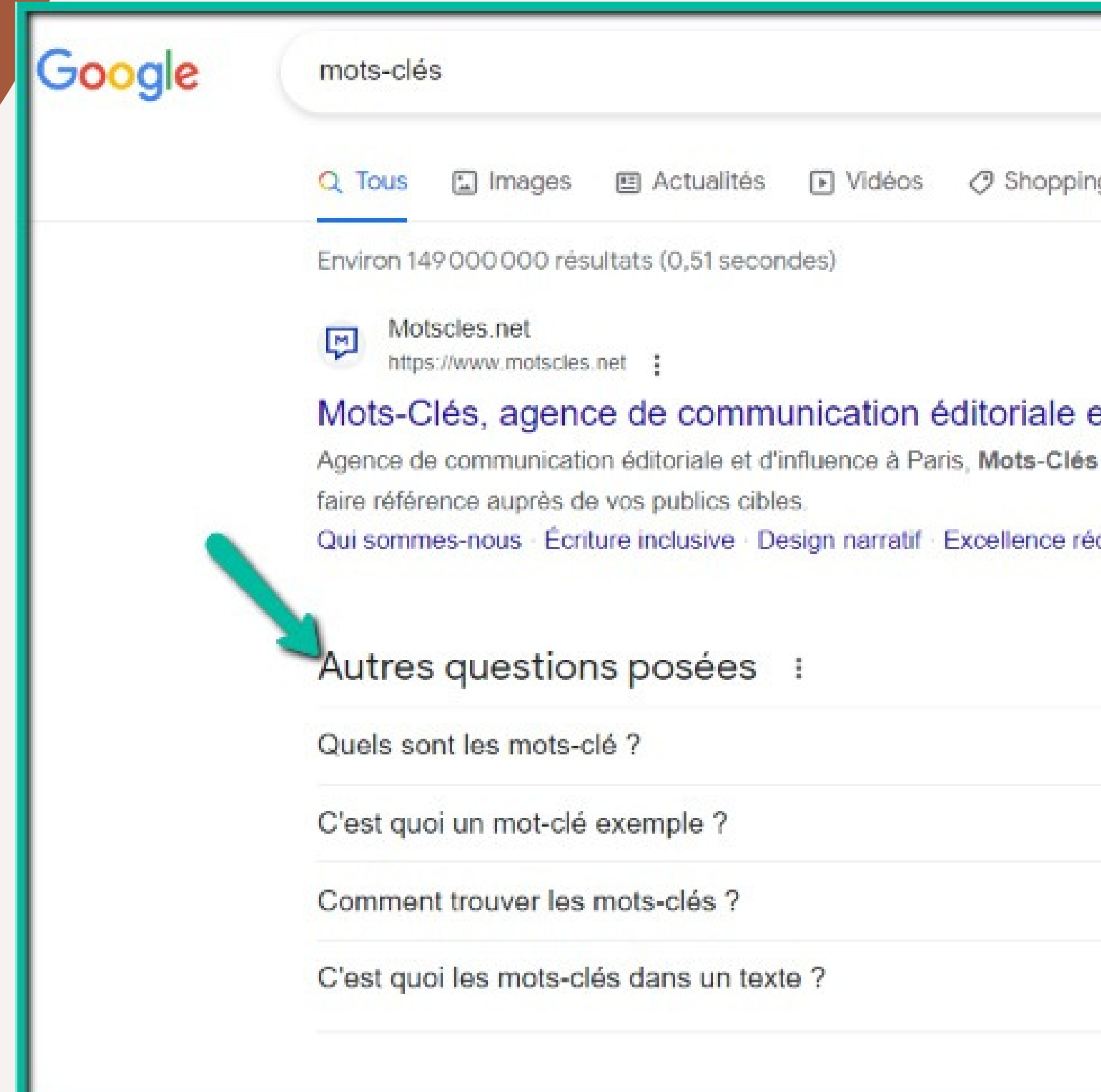

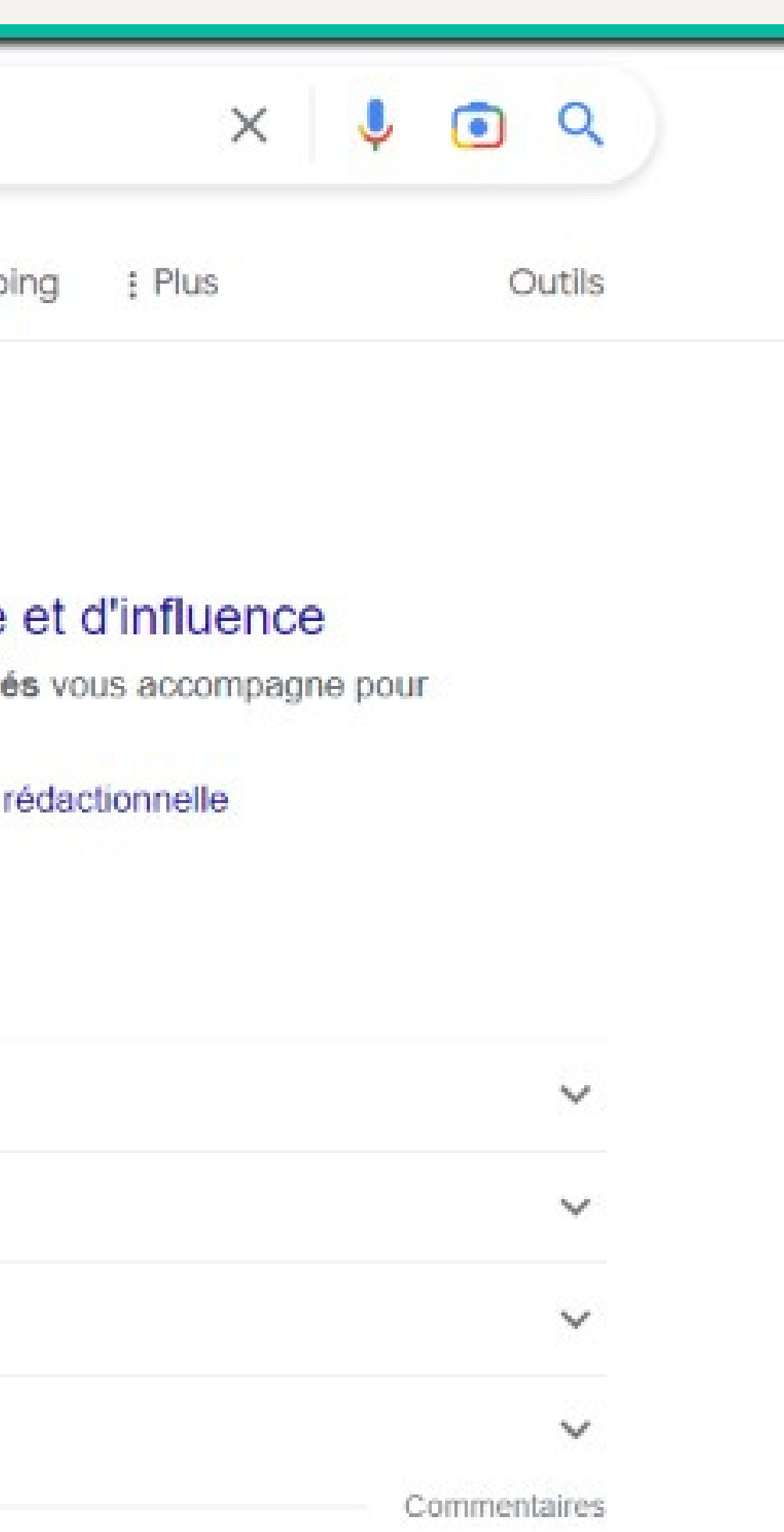

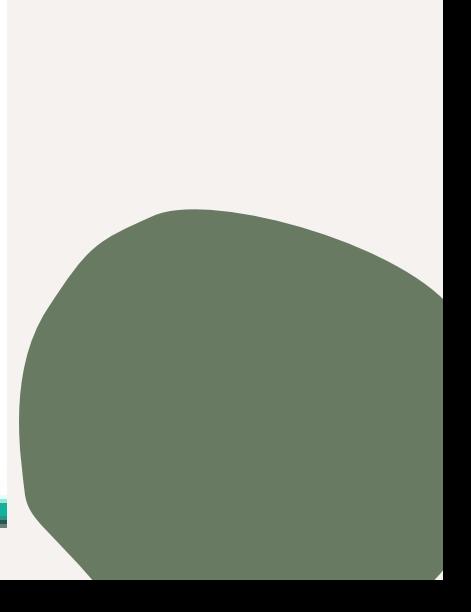

### **Google my business**

On retrouve dans de nombreuses requêtes la présence de Google My Business et de résultats liées.

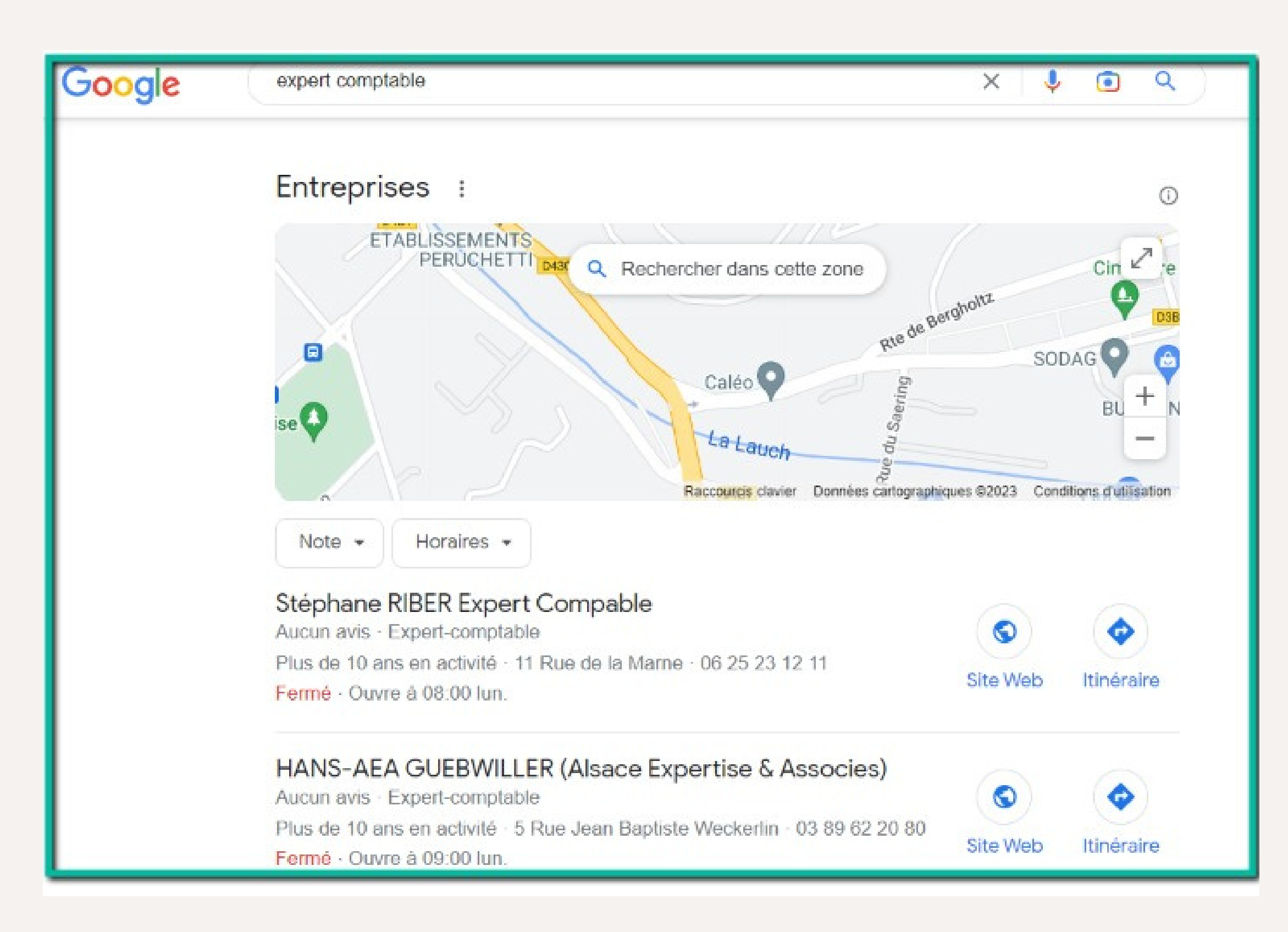

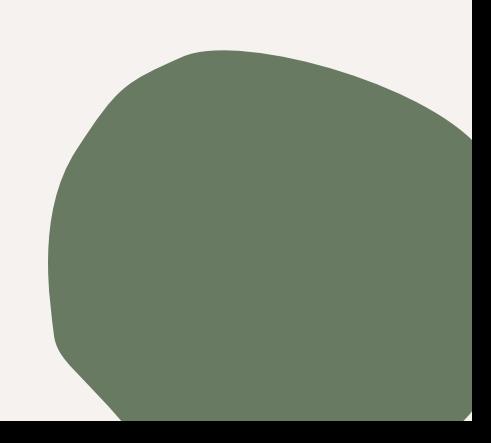

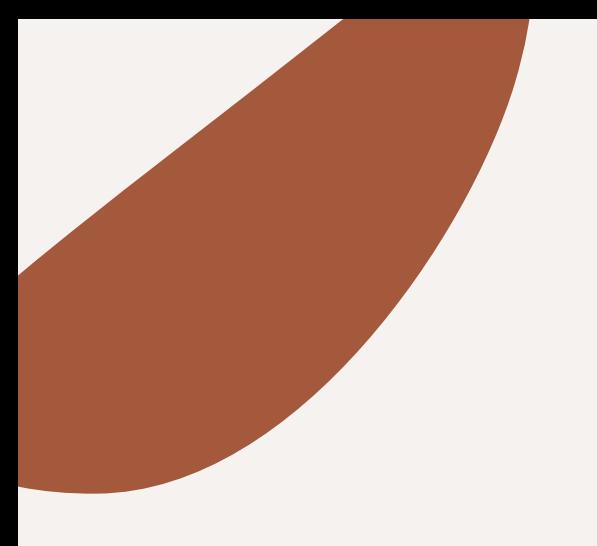

### **Regarder les images**

Vous l'avez compris : Il faut créer le contenu le plus pertinent possible. Or Google va analyser les images de vos contenus pour comprendre à quel point vos contenus sont pertinents pour l'utilisateur.

Est-ce que vous imaginez un article qui parle de la Adidas Stan Smith qui ne contiendrait pas l'image de cette basket iconique ? Sûrement pas !

Pour comprendre les images à placer dans vos contenus nous allons analyser la page de résultats Google.

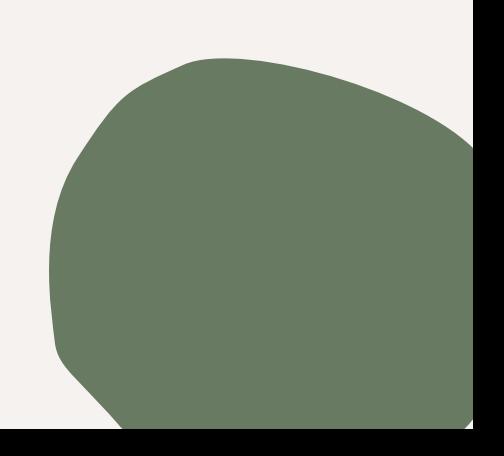

### **Comment analyserles images ?**

Encore une fois la méthode est très simple : nous allons taper le mot-clé sur Google et observer les images qui ressortent. Essayons avec [Stan Smith] :

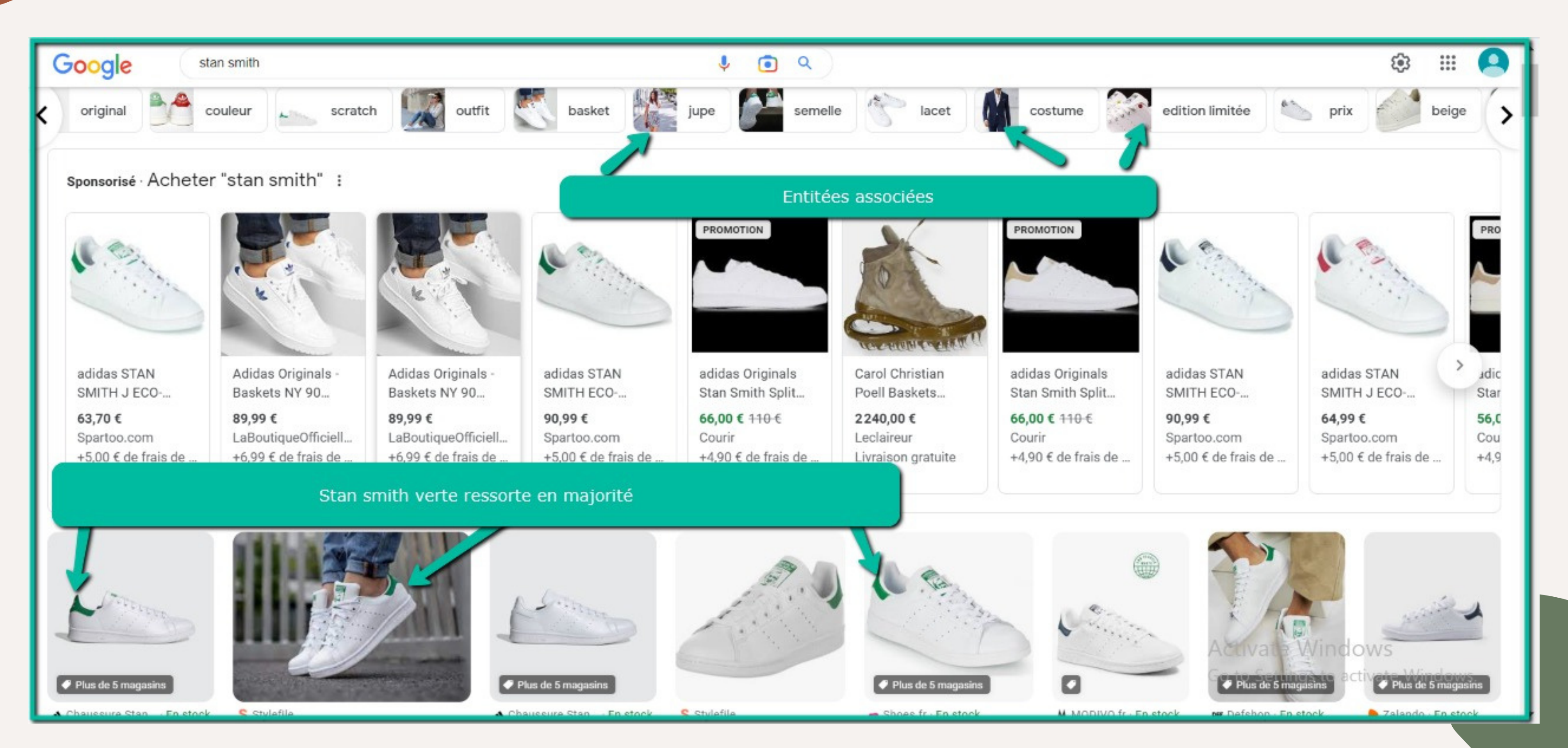

### **Regarder les images**

Lorsqu'on analyse ces images on constate deux éléments principales :

Les entitées associées que vous voyez au-dessus (original, couleur, scratch, jupe, costume…). Ces entitées nous donnent des indices pour créer des contenus optimisés sur un sujet. Si Google place le terme jupe ici c'est probablement pour une bonne raison. Dans nos contenus et nos images, nous pourrons associer les termes jupes et costume avec la Stan Smith.

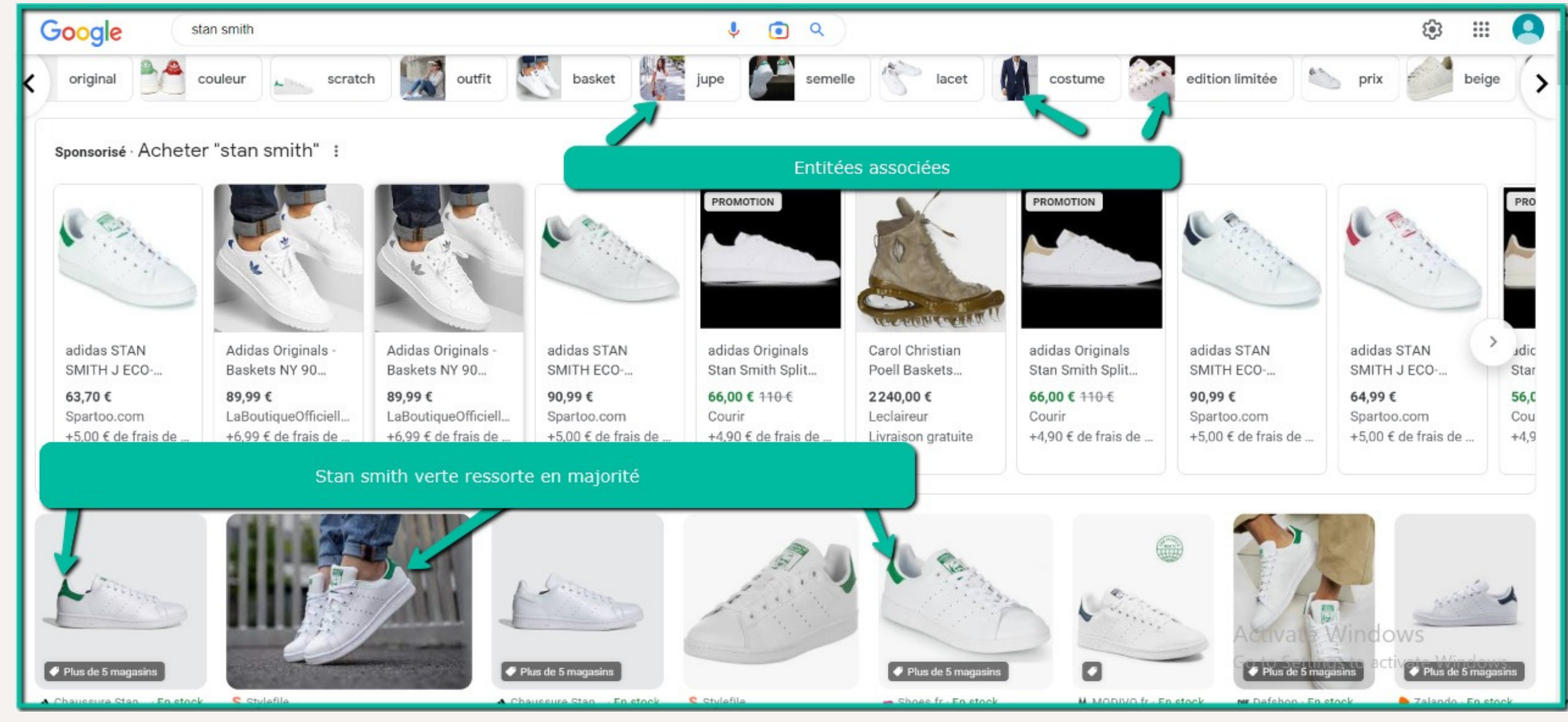

### **Regarder les images**

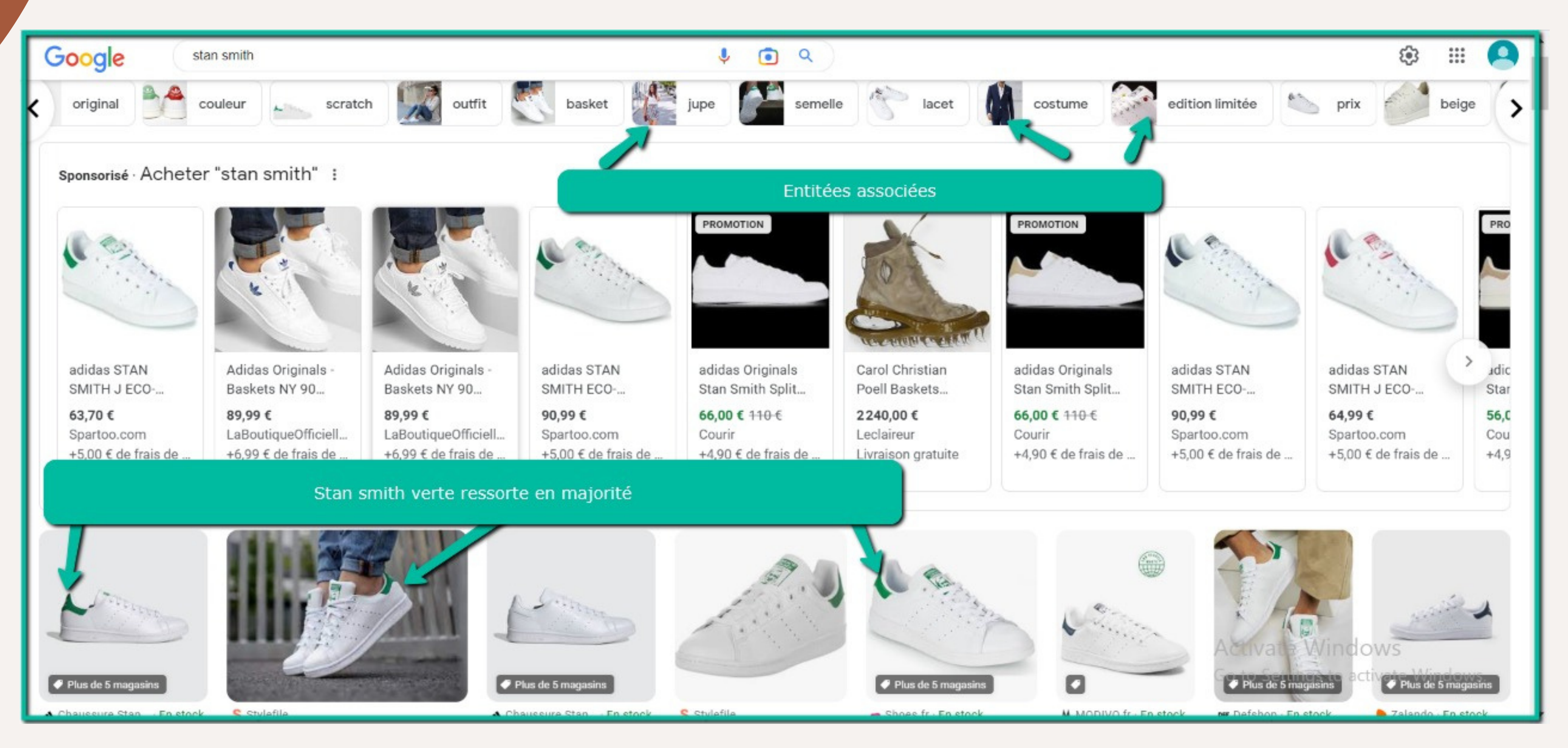

Les images que je nomme image primaire qui sont ici les images de la première rangée. (en-dessous des contenus sponsorisés). Vous constatez par exemple que toutes les Stan Smith qui ressortent sont les **Stan Smith verte** qui sont probablement les plus portées et les plus vendues. Nous l'utiliserons très tôt dans nos contenus pour les optimiser.

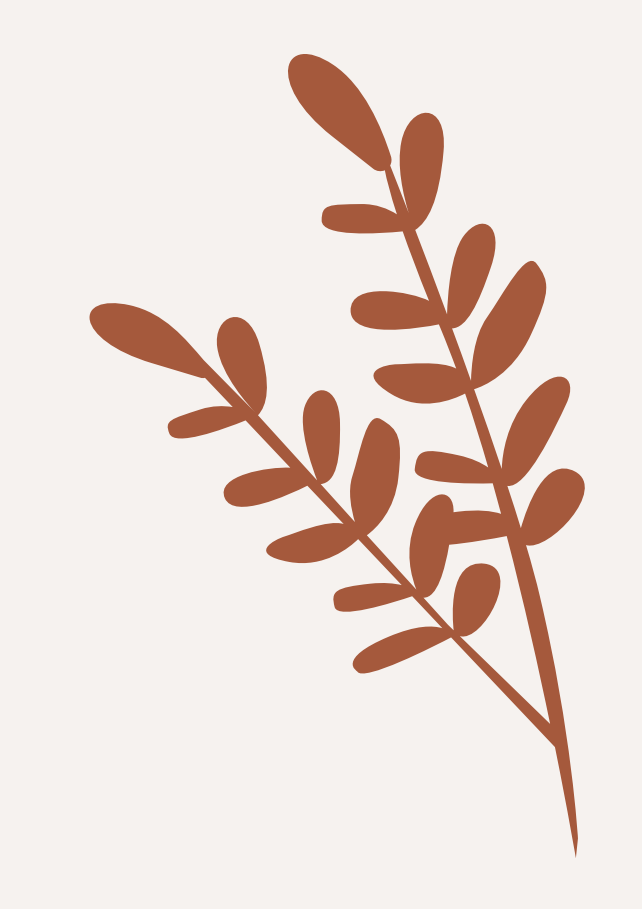

Vous commencez à le comprendre : rédiger un contenu optimisé revient à retrouver les indices que nous donne les moteurs de recherche (surtout Google) sur ce que veulent leurs utilisateurs.

On continue l'analyse des SERP avec les recherches associées.

## Analyser les recherches associées

On trouve ces recherches à la fin de la page Google.

Google recommande quelques recherches pour faciliter le travail de ces utilisateurs.

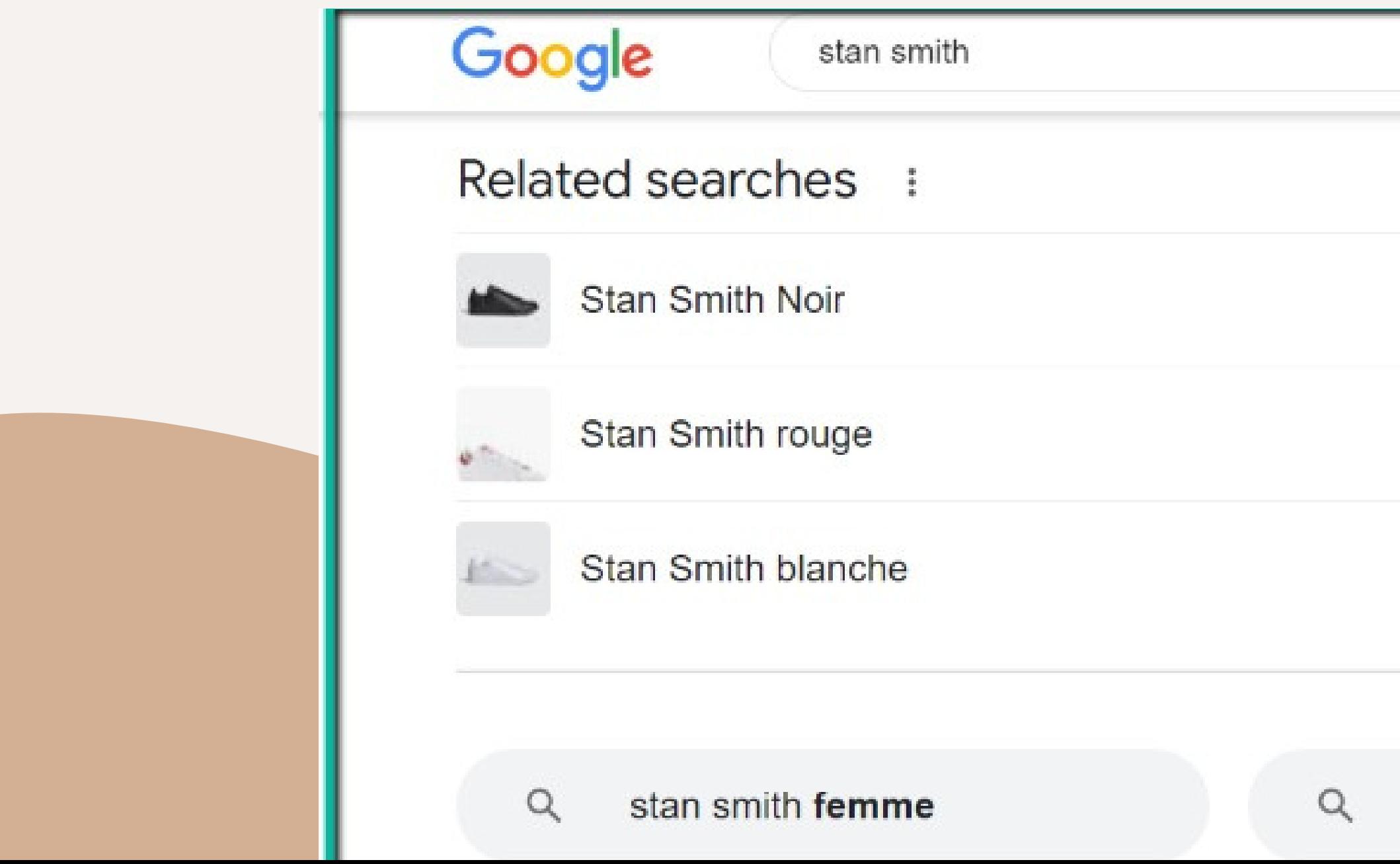

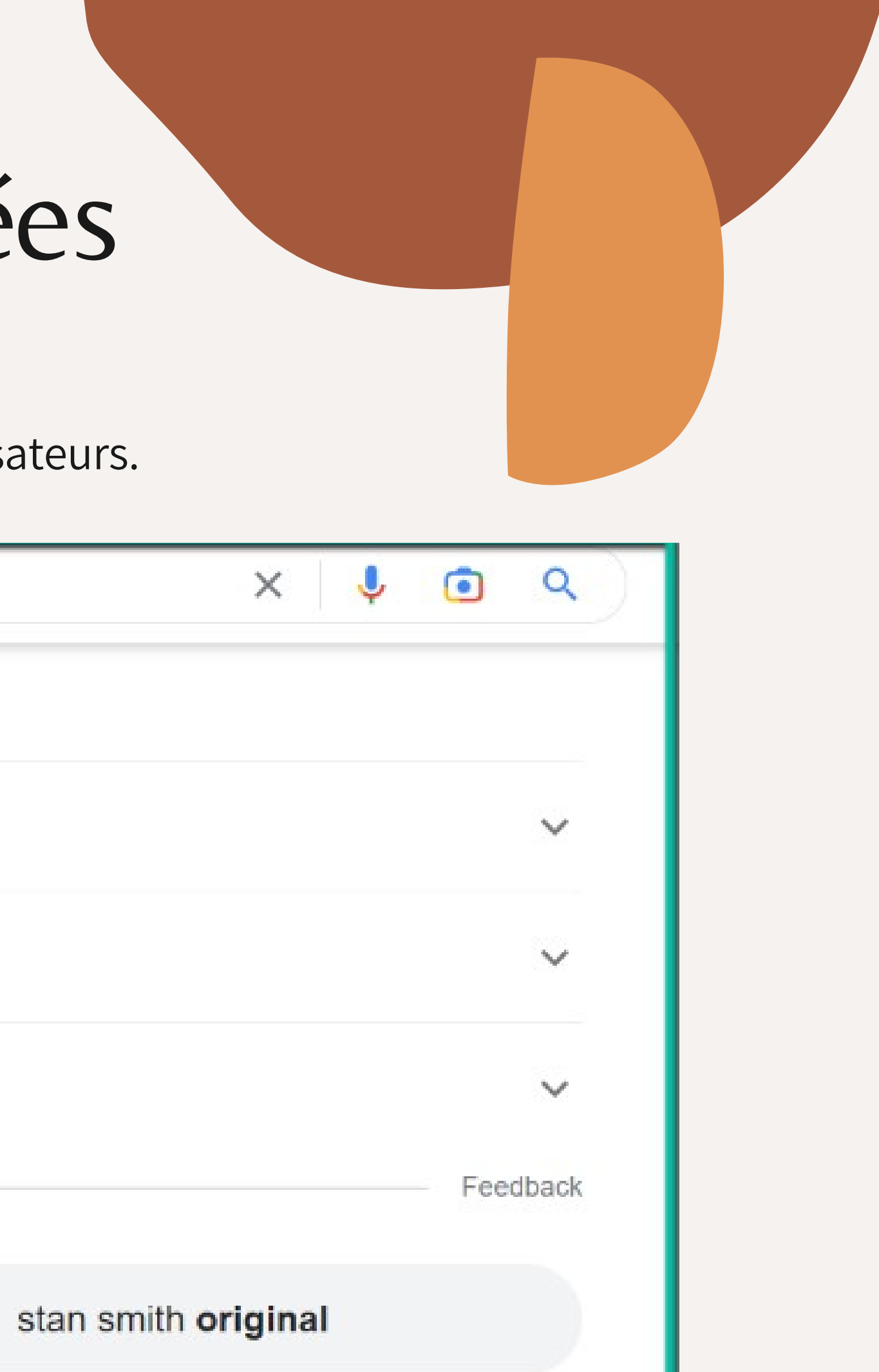

# Analyser les onglets

Enfin, pour terminer cette analyser de la SERP nous allons analyser les onglets de recherche. Ce que j'appelle les onglets de recherche n'est autre que les petits onglets que vous voyez ici :

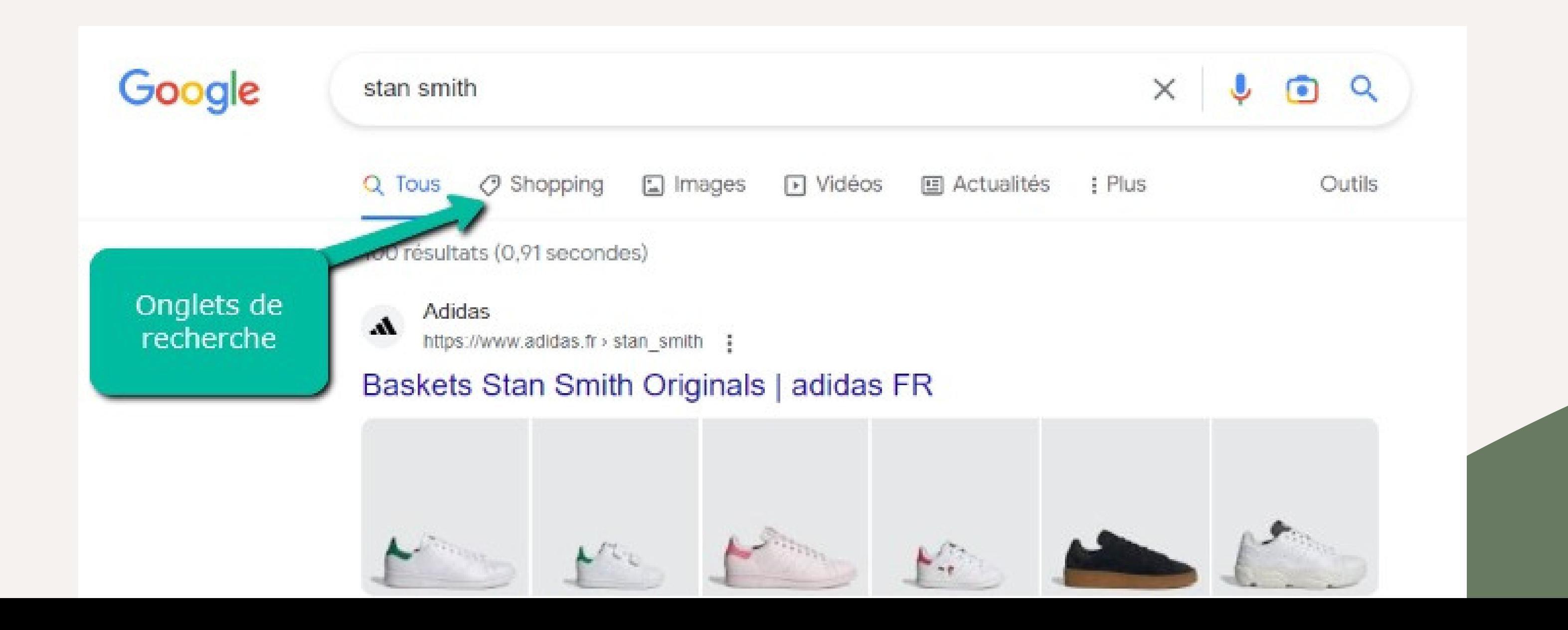

Saviez-vous que ces onglets changent selon la recherche que vous faites ? Si on cherche Stan Smith, on constate que l'onglet Shoping arrive en deuxième ce qui semble indiquer une recherche transactionnelle.

Si vous voulez vous positionner pour le mot-clé Mbappé, vous devre l'actualité et mettre des vidéos dans vos contenus !

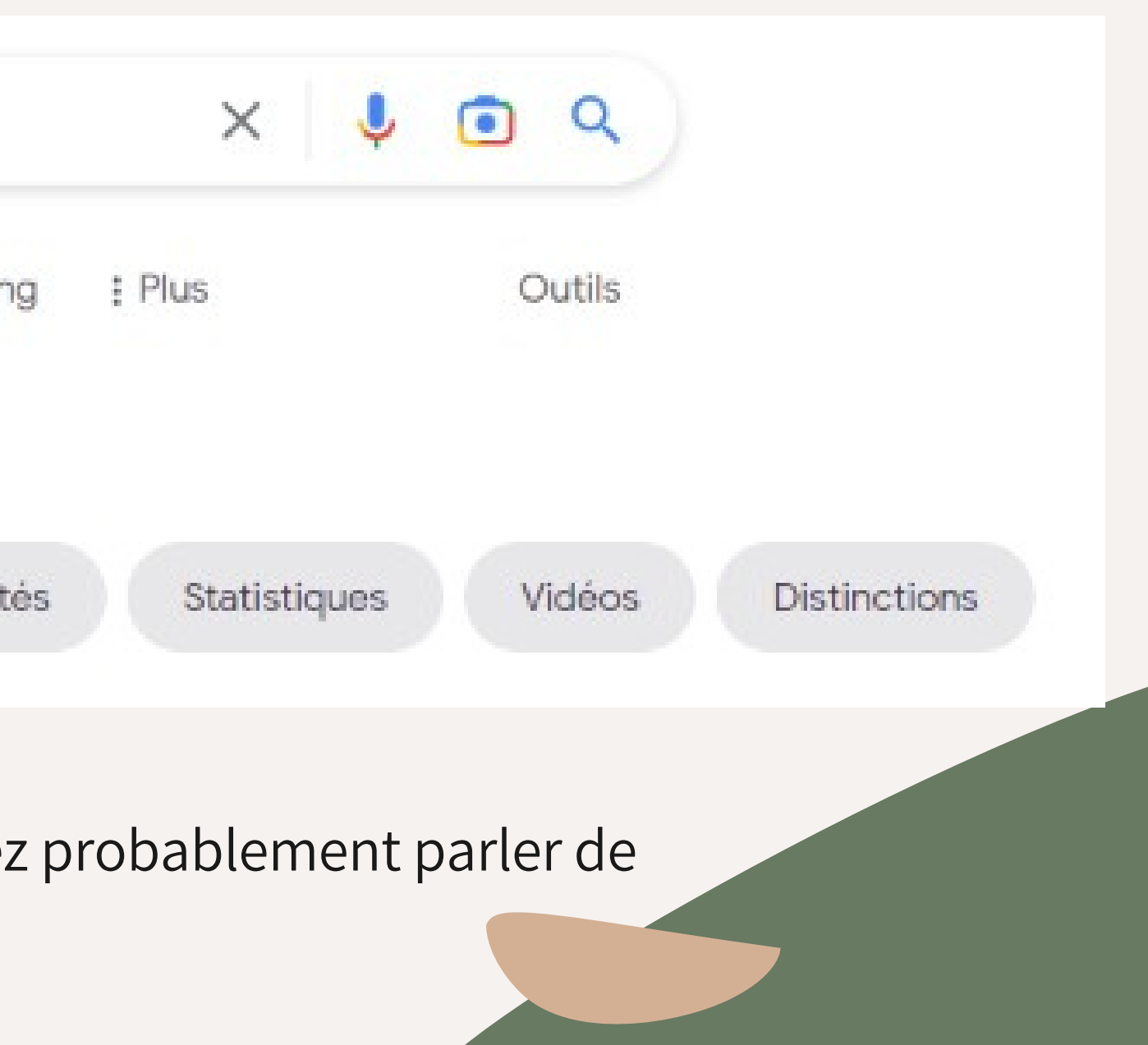

En revanche si on cherche [Mbappé], on constate qu'un résultat totalement différent apparaît.

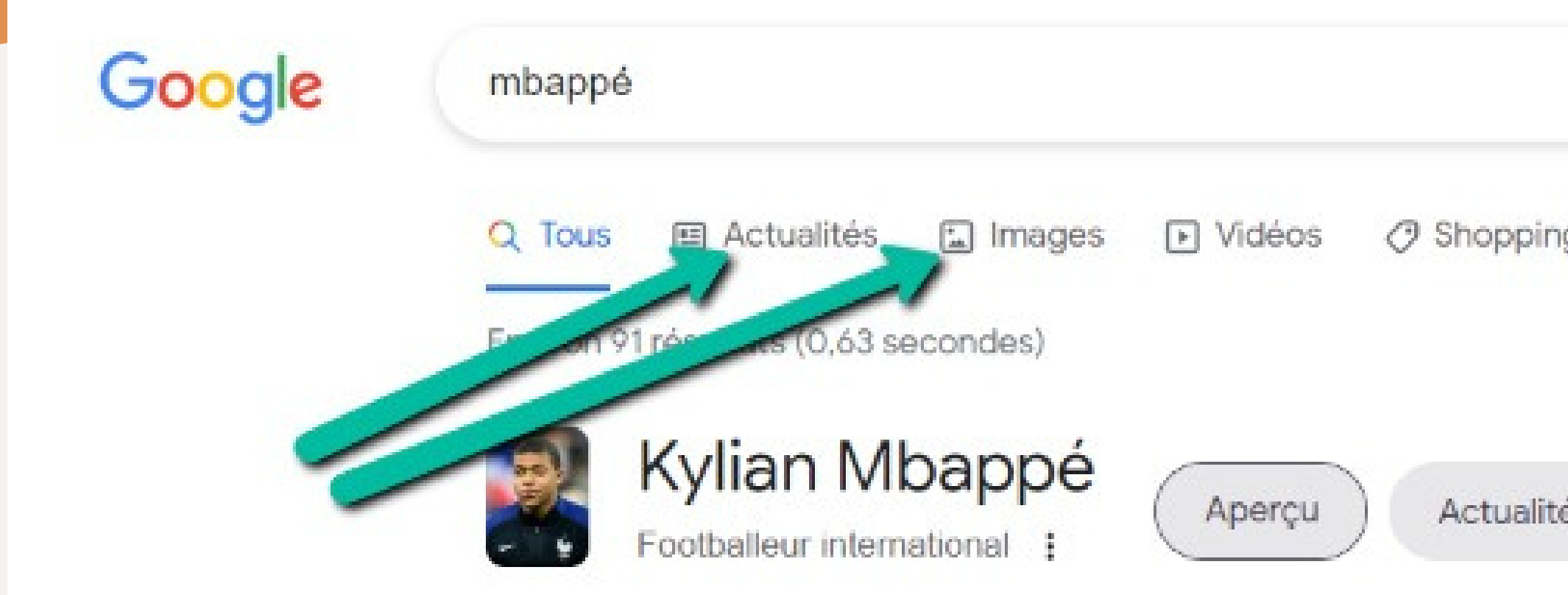

# La Checklist Complète

Voici une cheklist à compléter pour bien analyser une page de résultats Google.

L'intention de recherche de mon mot-clé est …

Les entités associées que je devrais mentionner dans mes contenus sont :

### Les fonctionnalités Google suivantes

apparaissent

Les recherches associées mentionnent :

Les images primaires qui devraient

apparaître sont :

People Also Ask Autres questions posées

**Bonus : l'outil Thruuu**

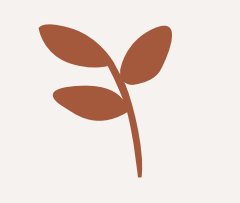

## Etape 3 : La création du contenu

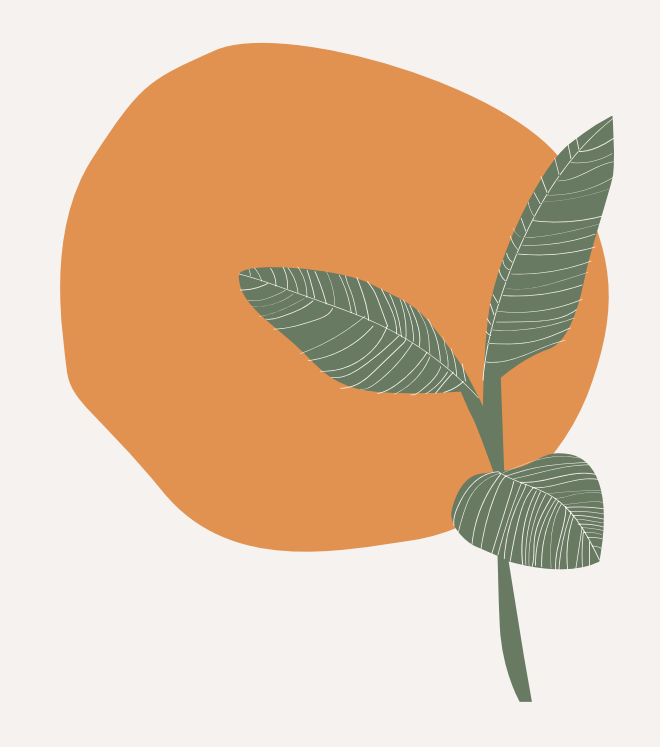

Je vais vous expliquer en détail comment créer un article parfait pour pour vous positionner. C'est ce que j'appelle un contenu remarquable. Vous êtes prêt ? C'est parti pour ce nouveau chapitre !

## Créer un contenu remarquable : le SEO et le copywriting / Ecrire un contenu meilleur qu'il y a déjà

On rentre dans cette première partie

Pourquoi ? Parce que si vous ne faites pas mieux que ce qu'il y a déjà, Google n'a aucune raison de vous mettre en avant plutôt qu'un ou une autre.

Pour cela, je vais vous expliquer étape par étape comment faire pour rédiger le contenu parfait pour vos lecteurs et pour Google.

On commence par la création du contenu et on se plongera ensuite dans l'étape suivante dans l'optimisation SEO de l'article.

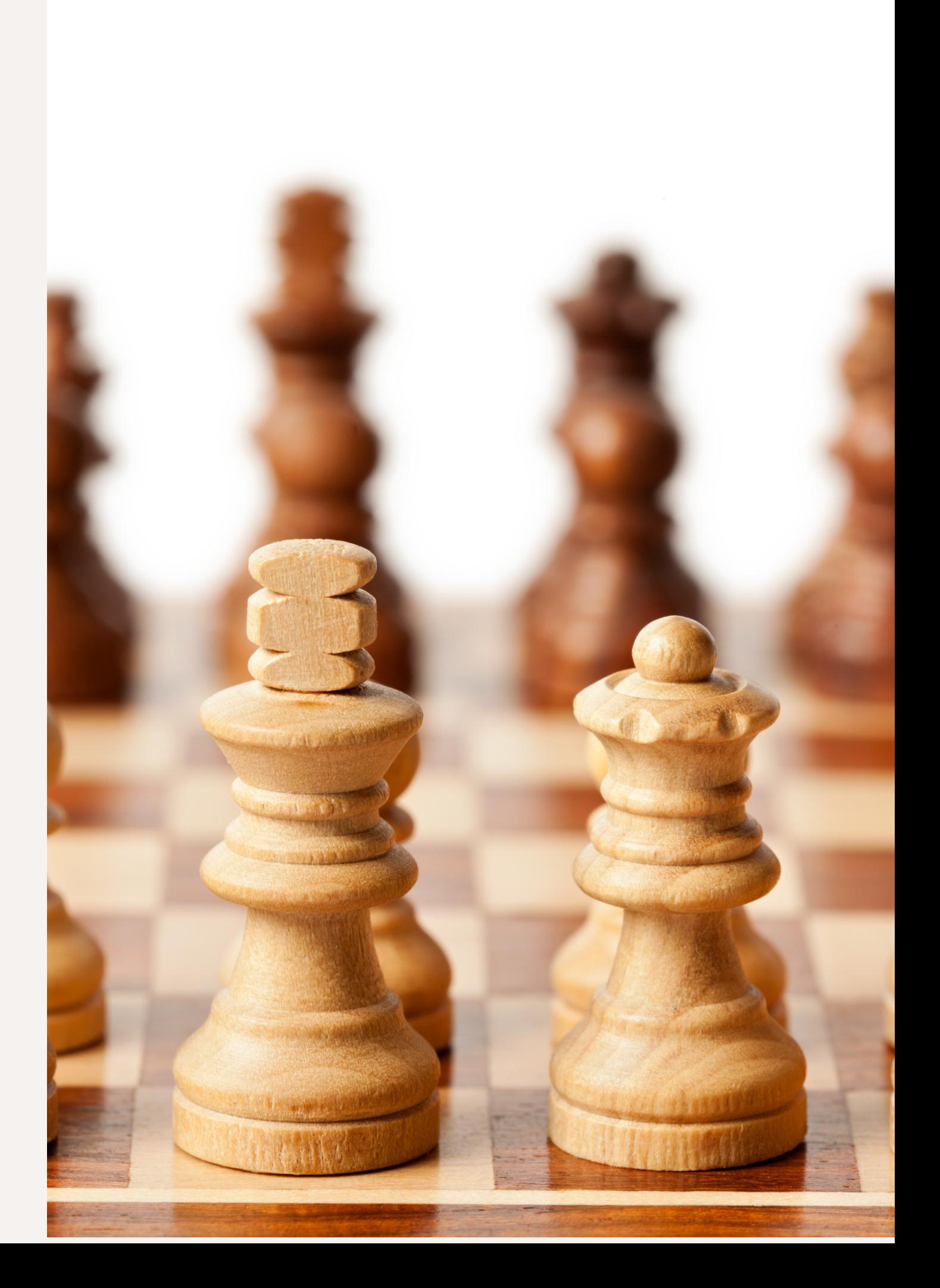

**Etape 1 : Définir le plan de votre article**

Pour commencer cette partie nous allons retourner quelques années en arrière. Vous vous rappelez les dissertations ?

Lorsqu'on rédigeait une dissertation au lycée, on ne se jetait pas pêle mêle dans la rédaction. On commençait par mettre sur pied un beau brouillon qui listait le plan de notre futur contenu. Rédiger un article sur le Web c'est exactement le même processus : la première étape

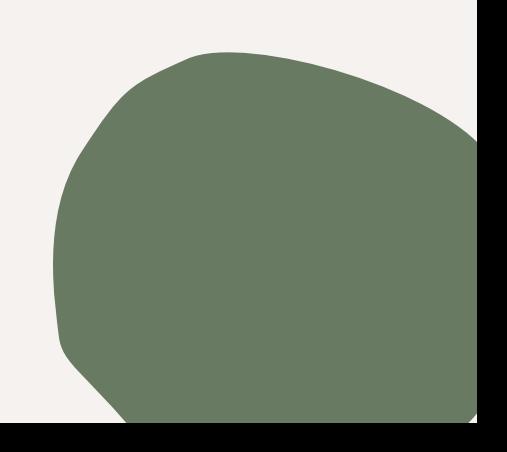

Content Gaps ?

Un écart de contenu peut être défini comme l'espace entre ce que les utilisateurs recherchent sur le Web et les résultats qu'ils reçoivent. Il s'agit essentiellement d'une lacune du marché qui doit être comblée afin de répondre aux intentions de recherche.

Le problème pour Google c'est que lorsque quelqu'un cherche un terme comme [Stan Smith] c'est **difficile de savoir si il souhaite** :

Savoir qui était Stan Smith Acheter des chaussures Stan Smith Découvrir la marque Stan Smith sur le site d'Adidas

Google va donc essayer d'offrir à travers sa page de résultats, **une diversité des réponses possible à ses utilisateurs.**

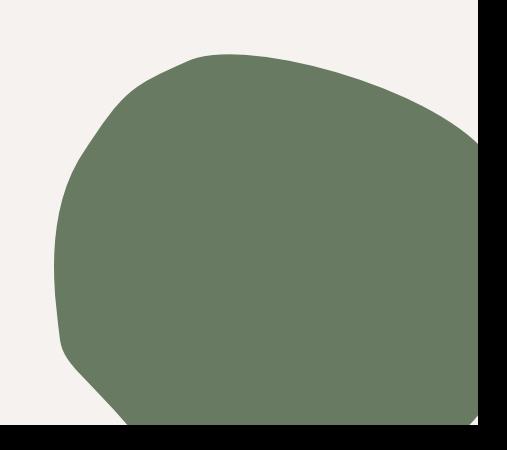

### Pour cela, vous allez **créer un plan qui couvre l'ensemble de l'intention de recherche.**

- Contextualiser en expliquant le Quoi
- Expliquer le Comment
- Rappeler le Pourquoi
- Parler des alternatives
- Apporter votre angle et votre unicité

Cela signifie :

nous allons prendre un exemple pour vous expliquer. Prenons le mot-clé [Copywriter] et tapons le sur Google.

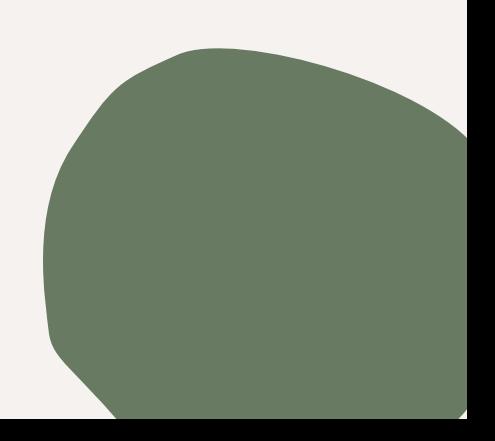

Le rôle du copywriter est de proposer des contenus web de qualité pour mettre en avant une entreprise. Les textes rédigés servent plusieurs objectifs : booster les ventes, générer du trafic... Le copywriting est donc un élément fondamental pour les entreprises en quête de visibilité.

 $\mathbf{y}$  Ynov

https://www.ynov.com > metier > copywriter = 1

Le quoi

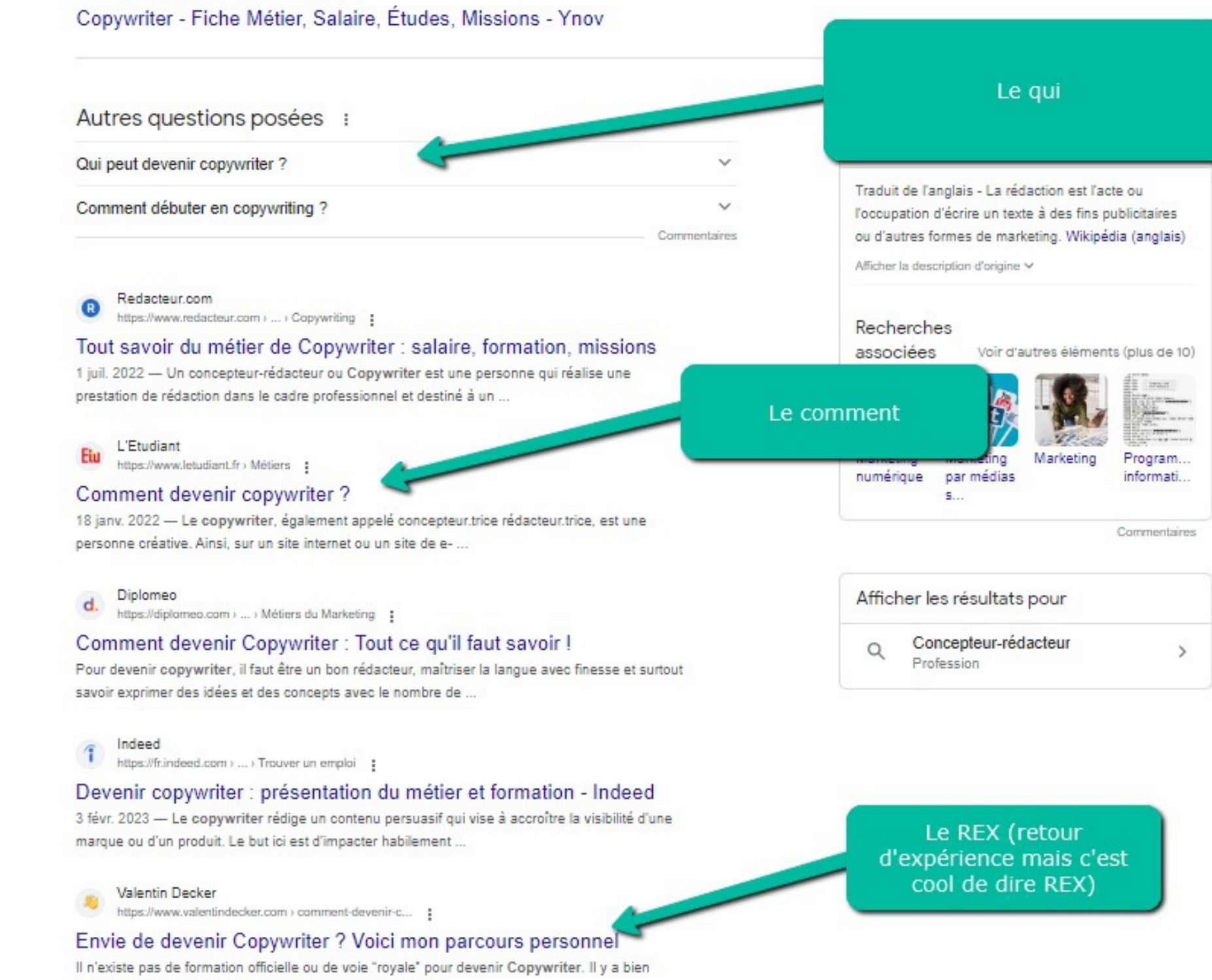

On observe que Google une variété de résultats pour répondre le mieux possible à toutes les questions de ses utilisateurs et utilisatrices.

quelques formations en ligne obsqures, mais aucun Master

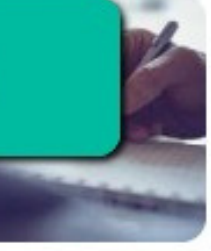

### Pour nous positionner, notre article devra **couvrir toute l'intention de recherche et surtout faire encore mieux que nos concurrents.**

A titre d'exemple je remarque que tout le monde explique comment devenir copywriter mais que personne ne me propose de savoir si ce métier est fait pour moi. Voici ce qu'on appelle un **Content Gap** (un trou de contenu)

C'est ce genre d'opportunités qui vont permettre à Google de nous mettre en avant plutôt que des autres.

De même, je remarque que chaque article parle des formations à suivre. Mais aucun ne me propose des ressources gratuites pour progresser en copywriting gratuitement. **Aucun contenu ne m'explique comment démarrer en copywriting**. **Aucun contenu ne me parle des contenus de Nina Ramen**, pourtant l'une des références du copywriting en France.

Voici un plan d'articles que je proposerai si je voulais me positionner sur ces mots-clés :

1. Qu'est ce qu'un Copywriter ? 2. Comment devenir Copywriter ? a. Les formations à suivre i. Formation en ligne (10 formations analysées) ii. Formation à l'école b. L'apprentissage dans le dur i. Sur Linkedin ii. Sur Twitter 3. Le métier de copywriter est-il fait pour vous ? Les 3 questions à se poser 4. Comment progresser en copywriting ?

- a. Suivre des créateurs américains
- b. Créer tous les jours
- 5. Les ressources gratuites pour devenir Copywriter
- a. Mon article sur les posts Linkedin
- b. Les articles de Nina Ramen l'une des références en
- France
- 6. Retour d'expérience de Copywriter et Copywritrice a. Le retour de X
- 
- b. Le retour de Z
- c. Mon expérience personnelle et pourquoi je préfère le SEO

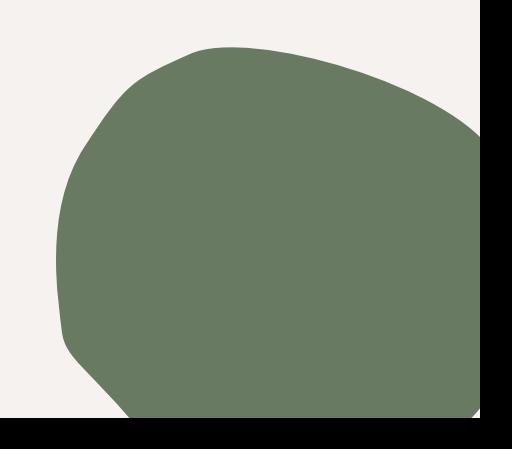

Vous avez compris : avec un tel plan d'articles je :

Satisfais Google en couvrant l'ensemble de l'intention de recherche. Il peut donc me mettre en avant tranquillement sans avoir peur à ses utilisateurs. Raconte **un point de vue unique** avec mes retours d'expérience. Propose un contenu unique en proposant 3 questions à se poser pour être copywriter, rédige un contenu plus complet en allant jusqu'à parler des créateurs à suivre pour devenir copywriter

Un tel article prendra du temps à rédiger. Mais il me permettra d'être positionné sur Google pendant des années.

Maintenant que j'ai mon plan, on passe à la partie suivante : la rédaction du contenu.

**Enfin ! On va s'éclater!**

- 
- 
- 
- 
- 
- 
- 

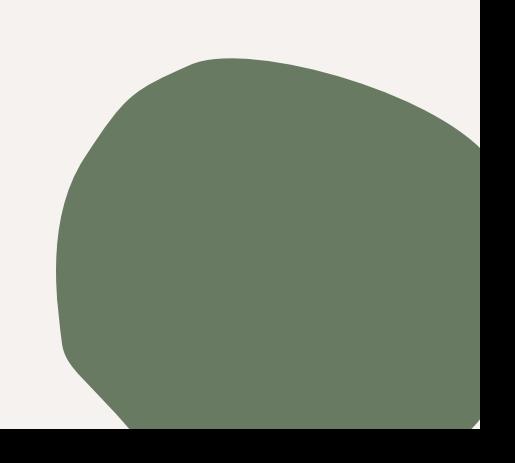

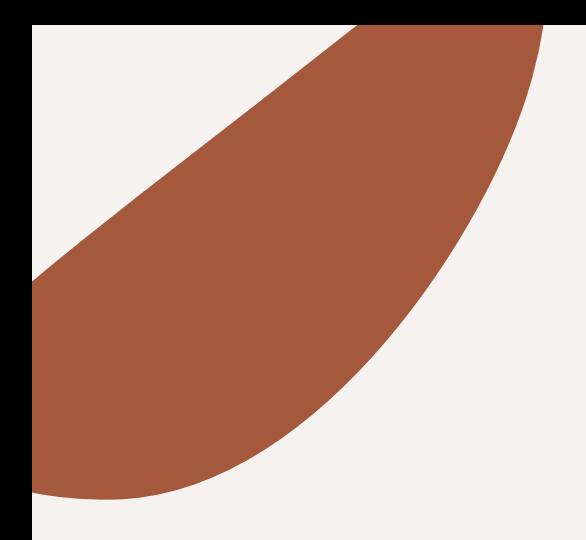

### **Etape 2 : Créer votre introduction**

Cela consiste à rédiger une introduction pertinente qui va donner envie aux lecteurs de lire la suite de l'article.

L'introduction (d'une page ou d'un article de blog) est essentielle pour le SEO.

Pour commencer ce sont les premiers mots que Google va voir sur votre article. Et comme c'est audessus

Deuxièmement, votre **introduction doit plaîre à vos lecteurs** pour qu'il reste sur votre site

internet. Si ils pensent que vous ne répondez pas correctement à leurs besoins ils **partiront et iront faire un tour sur TikTok.**

Google fonctionne avec des **algorithmes de Learning to Rank**. Cela signifie que Google va observer ce qu'il se passe quand il envoie du monde sur votre site. Si tout le monde repart à peine arrivés chez vous**(taux de rebond)**, c'est très mauvais signe.

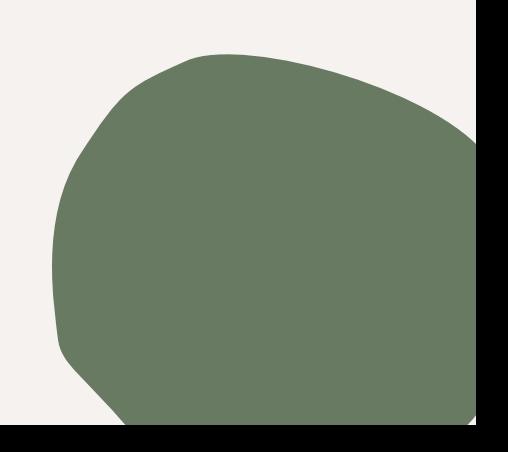

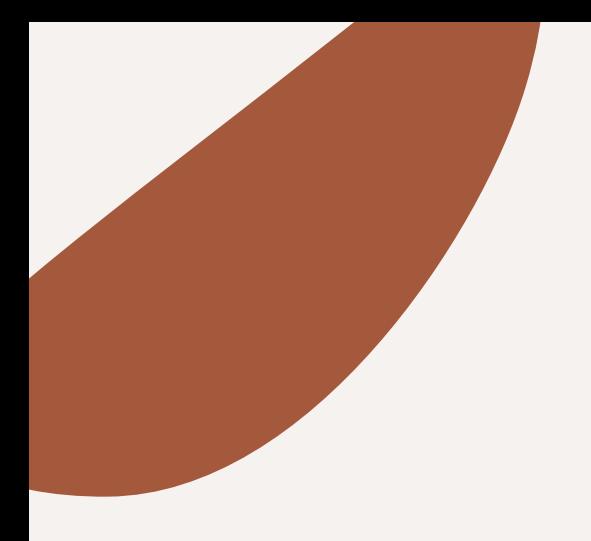

### **Etape 2 : Créer votre introduction**

comment réussir une introduction parfaite pour un article : Rappeler le problème auquel votre article est en train de répondre.

Dès la première phrase, il faut**répondre à la première question** que se posait lorsqu'il a tapé votre mot-clé sur Google. Prenez le temps de **vous demander ce que je cherchais la personne** qui a tapé votre mot-clé cible sur Google.

Contextualiser : rappeler vous qu'une personne qui arrive chez vous depuis Google **ne vous connaît pas** et n'a jamais entendu parler de vous. C'est donc à vous de **parler avec leurlanguage**. Pas à eux de deviner de quoi vous parlez.

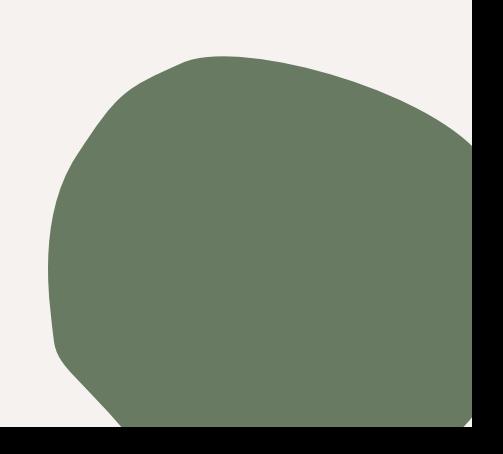

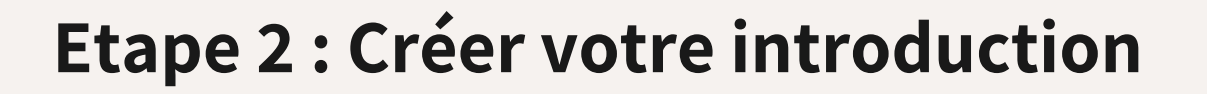

### Pour une introduction percutante je propose l'ordre suivant en quelques phrases :

### **Une question d'introduction quirappelle le problème** auquel répond votre contenu **Une phrase qui vous présente Quelques phrases pourle plan de l'article Une phrase rigolote** pour lancer la lecture du style Prêt ? C'est parti !

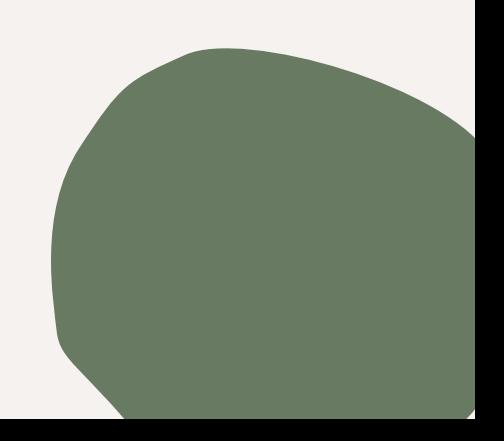

### **Etape 3 : Ecrire et laisser vous aller dans le flow**

Maintenant que vous avez votre plan d'article et que vous avez rédigé votre introduction, vous n'avez plus qu'à rédiger le contenu.

Ici nous sommes en train de **penser long-terme**. Nous sommes en train de penser à des articles qui vous positionneront pendant des années sur Google.

C'est probablement le meilleur moment ! **Prenez plaisir à écrire et laissez vous aller**. Je vous conseille de **garderle mot-clé que vous ciblez en tête** mais de ne **pas vous forcer à le placer à tout bout de champs.** Cela viendra naturellement en parlant de votre sujet surtout si vous le connaissez sur le bout des doigts.

Je vous conseille **d'être vous-même** : parler de vos **expériences**, donner des **exemples** tel que des études de cas de ce que vous avez déjà fait.

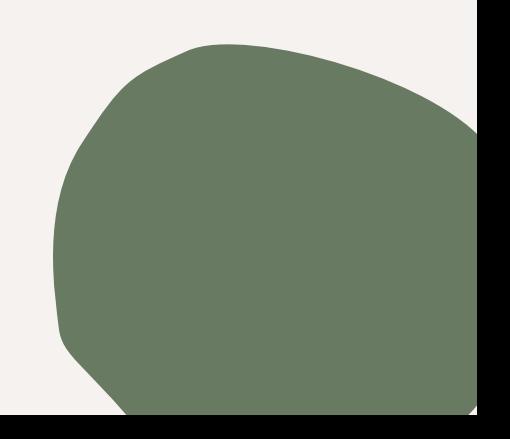

### **Etape 4 : L'optimisation SEO du contenu**

On arrive dans la dernière partie du contenu : Optimiser l'article pour le SEO !

Pour cela, on va travailler sur 4 parties essentielles :

- Optimisation des zones chaudes
- Optimisation sémantique (avec des outils gratuits et payants)
- Optimisation du maillage interne
- Optimisation des images et du balisage schéma

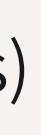

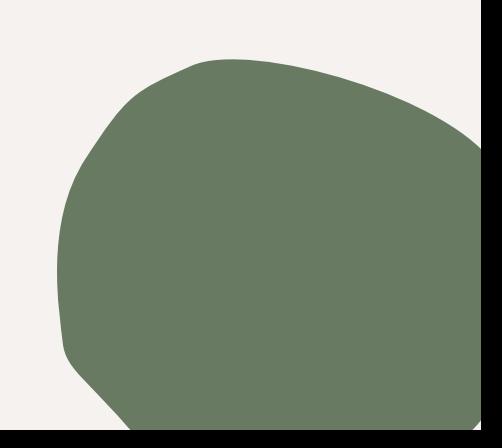

Maintenant qu'on a un bel article, bien complet et **10X mieux que ce que nos concurrents** ont fait, on va aller **optimiser différentes parties** de nos contenus pour faciliter le travail des moteurs de recherche et faire **comprendre notamment à Google sur quels mots-clés il doit montrer notre article.**

Les zones chaudes ce sont simplement les éléments auxquels les moteurs de recherche vont accorder le plus d'attention.

- La balise title ou meta-title
- La meta-description
- $\bullet$  H1
- Le balisage sémantique (les différents Headings-H2, H3…)
- Le Slug (https://nomdusite.com/leSlug
- Les 150 premiers mots du premier paragraphe
- Les Images et le alternative texte (balises ALT texte qui explique votre image pour les personne mal voyante utilisant des outils de lecture de site)

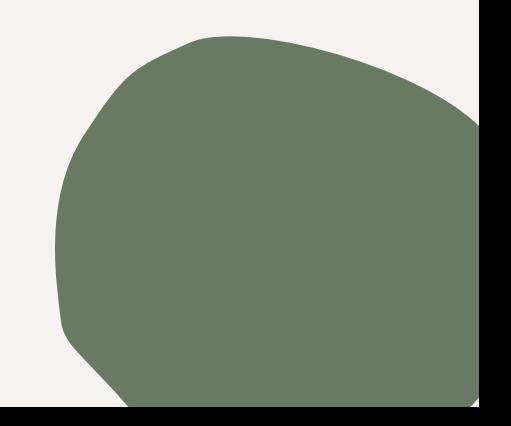

Voici une liste de ces zones chaudes :

Voici comment les optimiser :

- Optimiser votre meta-titre : Votre titre **doit contenirle mot clé principal** de votre article et être accrocheur pour attirer l'attention. Utiliser un titre de **maximum 60 caractères maximum**. Je conseille aussi de mettre votre mot-clé en majuscule.
- Optimiser votre meta-description: Elles donnent aux moteurs de recherche une description de votre page. **Ajouter votre mot-clé** et indiquer que vous allez répondre au problème de l'utilisateur qui a cherché ce mot-clé. Je précise que la **meta-description n'est pas un critère de positionnement pour Google** mais que cela influence le ctr **(taux de clic)** et donc le nombre de clics.
- 3. Optimiser vos headings (balises d'en tête) : Les balises d'en-tête (H1, H2, H3, etc.) aident à **organiser votre contenu** et à indiquer aux moteurs de recherche quels sont les points clés de votre article. On conseille toujours **d'utiliser un seul H1.** Pour les H2 et H3 pensez à y glisser votre mot-clé et à créer **une structure pyramidale facilement lisible** pour l'utilisateur.

Votre slug (= votre url) : je conseille faire simple et d'**ajouter simplement votre mot-clé**. Pas d'url à rallonge.

• Une introduction optimisée : je vous ai expliqué comment vous y prendre plus tôt <sup>«</sup> N'oubliez pas que les **50 premiers mots sont essentiels pourles moteurs de recherche.**

Voici comment les optimiser :

Optimiser vos images : idéalement penser à **utiliser vos propres images** et à y ajouter un alt text qui **contient votre mot-clé** (le alt text est le texte alternatif qui s'affiche lorsque votre image ne peuit s'afficher sur Google).

Optimiser vos liens internes

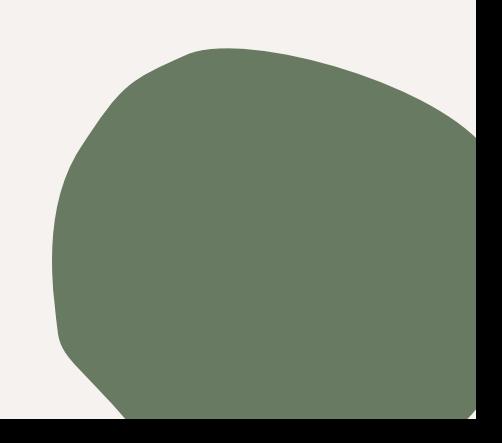

Les liens internes (qui pointent vers d'autres pages de votre site Web) sont essentiels pour fournir des informations supplémentaires et renforcer l'autorité de votre contenu.

L'idéal est de **lier vos pages** avec un contenu qui est sémantiquement proche. Par exemple : il est plus logique de mettre un lien entre une page qui parle de [chaussures stan smith verte] avec une page qui parle de [chaussures stan smith en éditions limitées] plutôt qu'avec une page qui parle de [bottes de pluies].

• Créer un Content Hub : une page qui va contenir tous les liens importants de votre site web pour guider l'utilisateur

Les moteurs de recherches se base sur ces liens pour naviguer votre site et attribuer une autorité à chacune de vos pages.

**Vous mettre à la place de vos utilisateurs**. Lorsque vous parlez d'un sujet, quel autre page de votre site peut aider l'utilisateur à comprendre ce contenu ? **Je vous interdis de créer un contenu qui ne contient aucun lien interne.**

Voici mes **3 conseils pour optimiser votre maillage interne** facilement :

# Exercice de groupes : groupes de 4 &

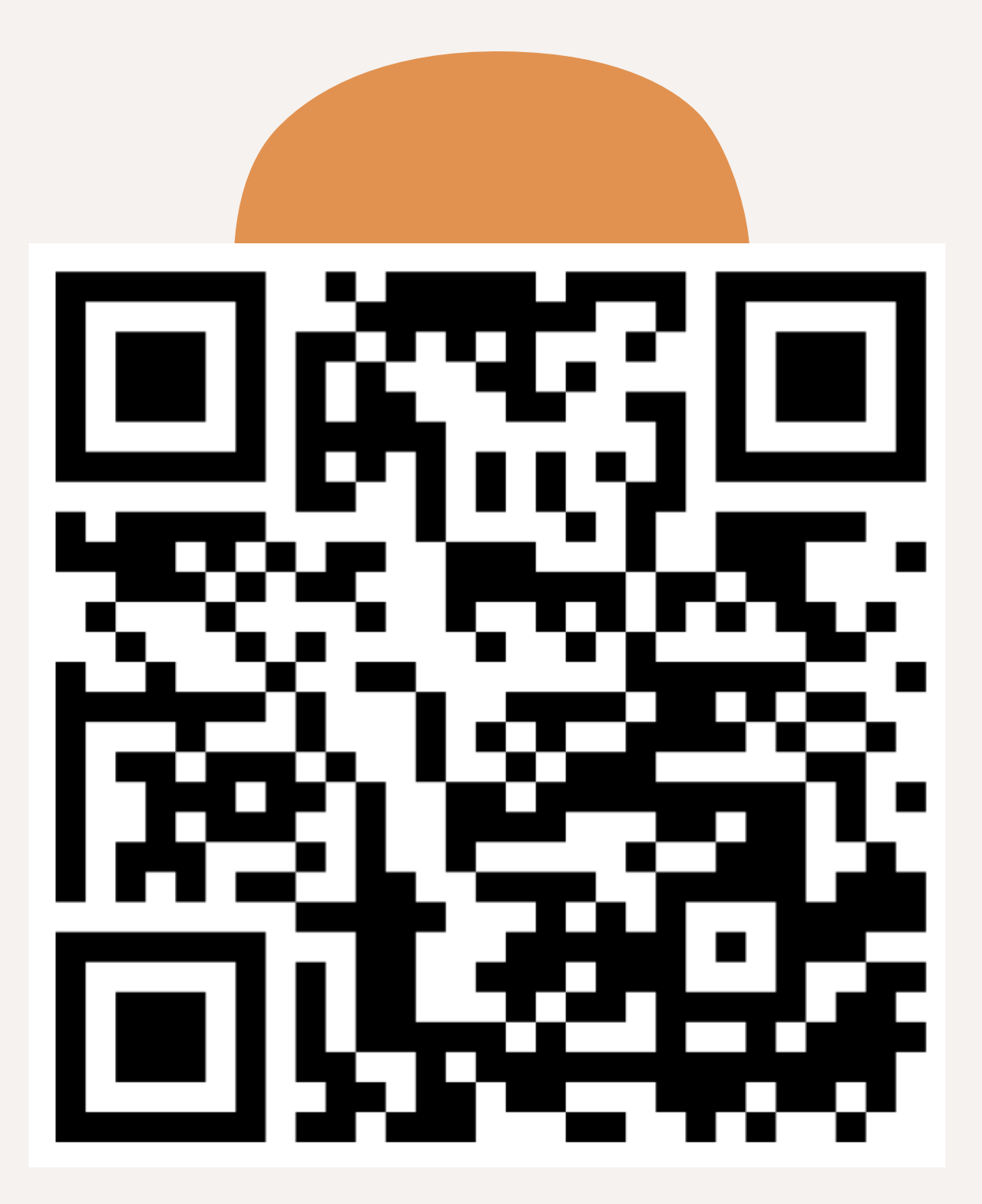

groupe de 3